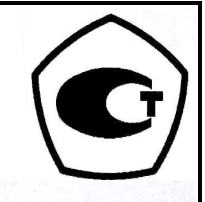

**УТВЕРЖДАЮ** Генеральный директор **ООО «НПО «СПЕКТРОН»** аниченной

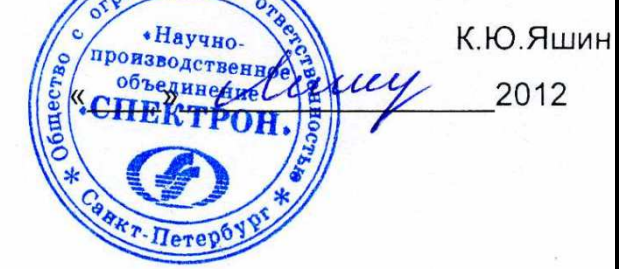

АППАРАТ РЕНТГЕНОВСКИЙ ДЛЯ СПЕКТРАЛЬНОГО АНАЛИЗА СПЕКТРОСКАН МАКС-GV Паспорт РА5.000.000 ПС

2012

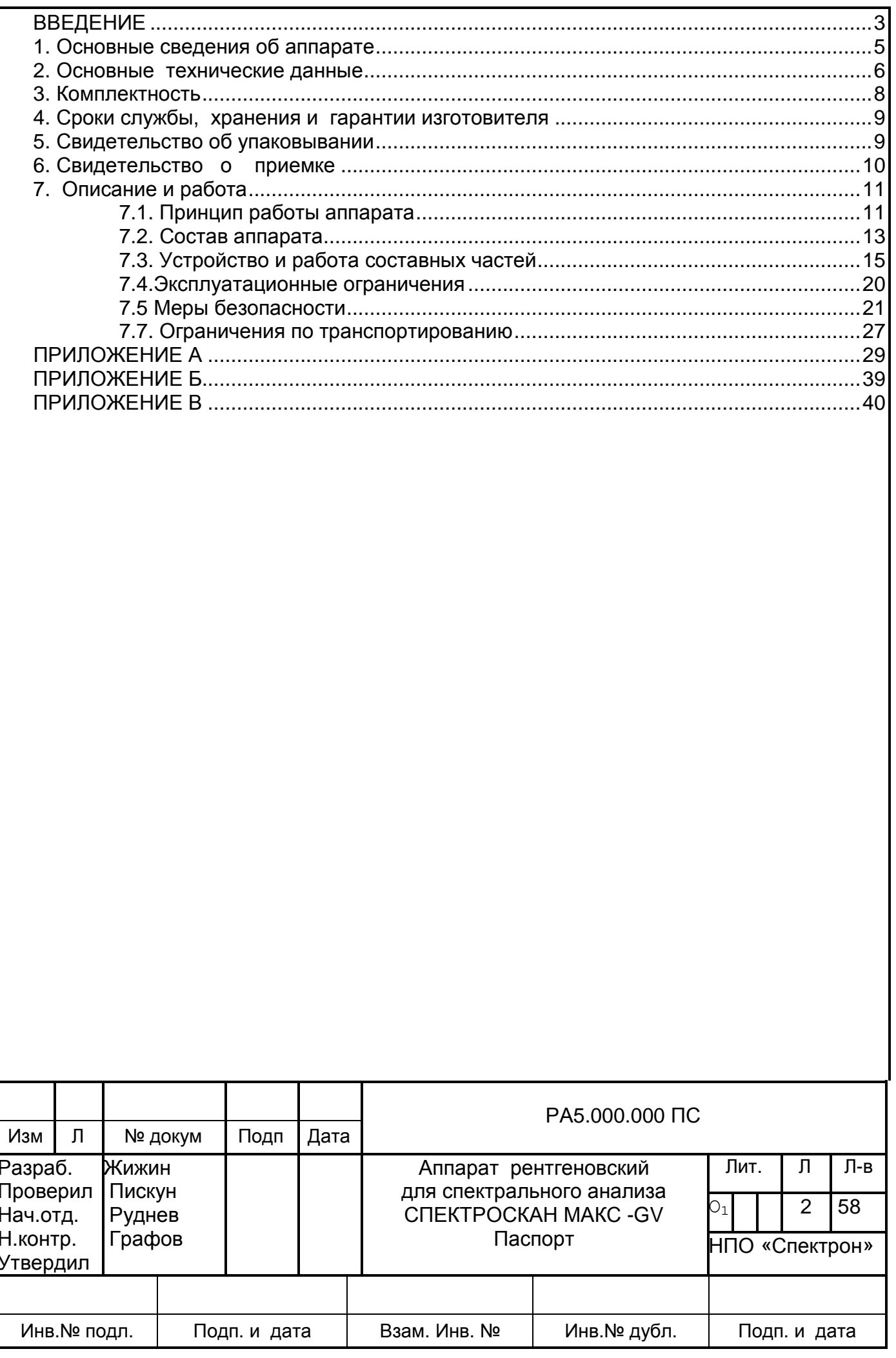

## **ВВЕДЕНИЕ**

Паспорт включает в себя руководство по эксплуатации и содержит сведения об устройстве, принципе действия, технических характеристиках аппарата рентгеновского для спектрального анализа СПЕКТРОСКАН МАКС - GV (вакуумного). Предназначен для изучения условий и правил его эксплуатации, необходимых для обеспечения безопасного и полного использования технических возможностей прибора.

Перед началом работы необходимо внимательно ознакомиться с паспортом и следующей документацией:

Комплект описания работы программного комплекса.

Руководство пользователя. РА4.000.000 ИЗ

Трубки рентгеновские БХВ-17. Технический паспорт поставки

Насосы вакуумные пластинчато-роторные; Паспорт.

К работе со спектрометром допускаются лица не моложе 18 лет, прошедшие специальный инструктаж. Текущая работа со спектрометром (выполнение измерений) может выполняться лаборантом, имеющим навыки работы на персональном компьютере.

Для эксплуатации спектрометра персонал должен пройти технический минимум по навыкам работы на спектрометре. Обслуживающий персонал долден пройти обучение навыкам обслуживания спектрометра на территории НПО «СПЕКТРОН» в течение двух недель.

В состав обслуживающего персонала, работающего со спектрометром, должен входить квалифицированный техник или инженер, знакомый с аппаратурой подобного класса.

## УКАЗАНИЕ МЕР БЕЗОПАСНОСТИ

Конструкция спектрометра обеспечивает защиту обслуживающего персонала при любых условиях работы на нем в соответствии с требованиями «Правил эксплуатации электроустановок потребителей», «Межотраслевых правил охраны труда», «Норм радиационной безопасности HPБ/99-2009», «Основных санитарных правил обеспечения радиационной безопасности ОСПОРБ-99» санитарных правил «Гигиенические требования к устройству и эксплуатации источников, генерирующих рентгеновское излучение при ускоряющем напряжении от 10 до 100 кв. СП 2.6.1.1282-03».

Система специальных блокировок обеспечивает полное отсутствие рентгеновского излучения вне спектрометра, что подтверждается санитарно - эпидемиологическим заключением.

На основании этого заключения приборы освобождаются от радиационного учета и контроля и не требуют получения специального разрешения (лицензии) на право работ с ионизирующих излучений. Транспортировка, хранение, приобретение - без источниками ограничений по радиационному фактору.

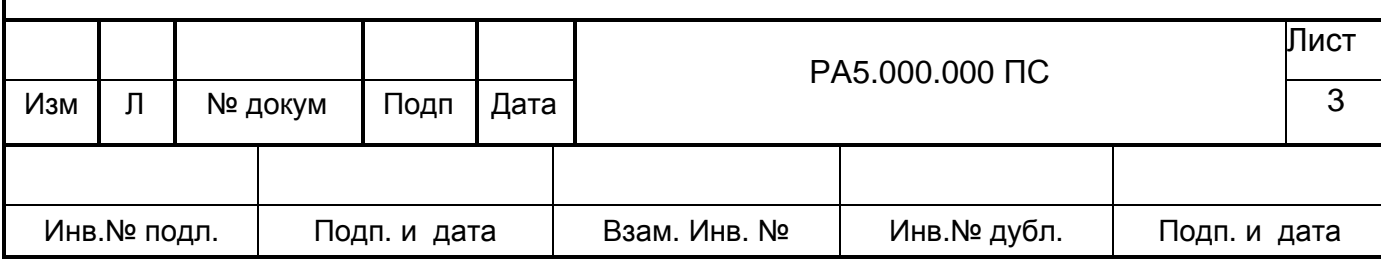

Для обеспечения безопасных условий труда на спектрометре, эксплуатирующая организация должна внести в свою инструкцию по безопасности эксплуатации спектрометра необходимые меры защиты от воздействия нерадиационных факторов (аэрозоли и пыли от образцов металлов в виде порошков, статического электричества, озона, окислов азота) в зависимости от анализируемых объектов и особенностей использования спектрометра.

Категорически любые ВНИМАНИЕ! запрещается искусственно замыкать блокировочные контакты. Включение сетевого питания и высокого напряжения допускается только на полностью собранном спектрометре, на котором одеты все кожуха.

ЗАПРЕЩАЕТСЯ:

Проникать внутрь прибора с помощью каких-либо предметов.

Выполнять какие-либо доработки прибора.

Встраивать спектрометр в какие-либо установки, технологические линии и т.д. без письменного согласования с изготовителем.

При нарушении вышеперечисленных требований, пломб на корпусе ВНИМАНИЕ! спектрометра или его целостности изготовитель снимает с себя гарантийные обязательства в случае выхода прибора из строя. Кроме того, Вы рискуете пострадать от поражения электрическим током или рентгеновским излучением.

Сокращения, принятые в тексте:

ВИП - высоковольтный источник питания;

РТ - рентгеновскаяя трубка;

ШД - шаговый двигатель;

ПУ - пробозагрузочное устройство:

ТУ - технические условия.

ВНИМАНИЕ! В процессе изготовления в конструкцию аппарата могут быть внесены изменения, не влияющие на его технические характеристики и поэтому не отраженные в эксплуатационной документации.

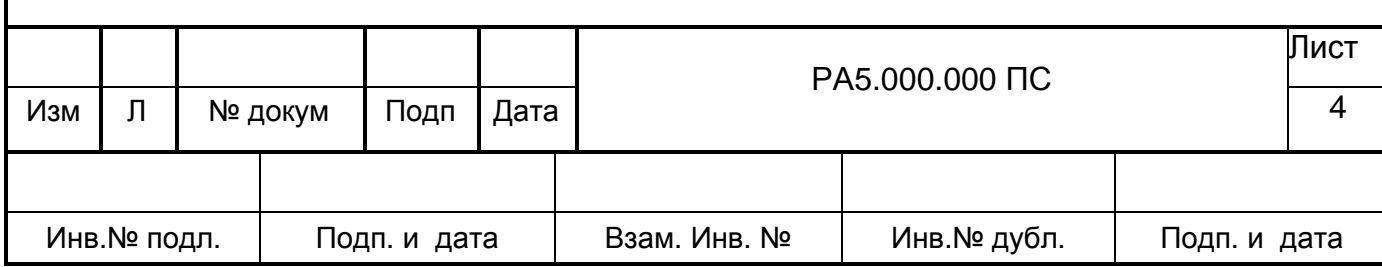

1. Основные сведения об аппарате

 $1.1.$ Аппарат рентгеновский для спектрального анализа

СПЕКТРОСКАН МАКС-GV- Nº \_\_\_\_\_\_ изготовлен « \_\_\_\_ » \_\_\_\_\_ 20 г.

Изготовитель ООО «НПО «СПЕКТРОН»

190103 г.С.-Петербург. Циолковского 10А

Факс: (812) 325-85-03, тел. 325-8183

E-mail: to@spectron.ru,

1.2. Аппарат рентгеновский для спектрального анализа СПЕКТРОСКАН MAKC-GV представляет собой спектрометр рентгеновский сканирующий кристалл-дифракционный портативный вакуумный (в дальнейшем спектрометр). Предназначен для качественного и количественного рентгенофлуоресцентного анализа в соответствии с методиками выполнения измерений, аттестованными в установленном порядке, в диапазоне от натрия (11 Na) до урана (92 U). По интенсивностям аналитических линий может быть путем пересчета определено содержание химических элементов в образце. Диапазон определяемых содержаний от 0,0001 % до 100 % без концентрирования зависит от типа пробы, анализируемого элемента и матрицы, и от 10<sup>-6</sup> - 10<sup>-7</sup> % до долей процента - с концентрированием.

Управление спектрометром и обработку результатов измерений обеспечивает персональный компьютер, который подключается через USB или последовательный интерфейс RS 232C (по запросу).

1.3. Спектрометры выпускаются в соответствии с ТУ 4276-001-23124704-2001 с пробозагрузочным устройствомна 10 образцов диаметром 40 мм, из них 2 образца с вращением.

1.4. Спектрометр может быть использован в различных областях:

в промышленности - для определения элементного состава различных продуктов производства, для управления технологическими процессами;

в черной и цветной металлургии - для контроля состава сплавов;

в горнодобывающей и горнообогатительной промышленности - для управления процессами добычи и обогащения руд;

в геологии и геохимии - при поиске и разведке полезных ископаемых;

в машиностроении и авиации - для контроля ресурсов двигателей;

в сельском хозяйстве - для определения содержания микроэлементов в кормах, продуктах животноводства и почвах;

в экологии - для определения содержания тяжелых металлов в атмосфере, воде, почвах;

в археологии и искусствоведении - для датировки и определения подлинности произведений искусства:

в прикладных научных исследованиях - для спектрального анализа.

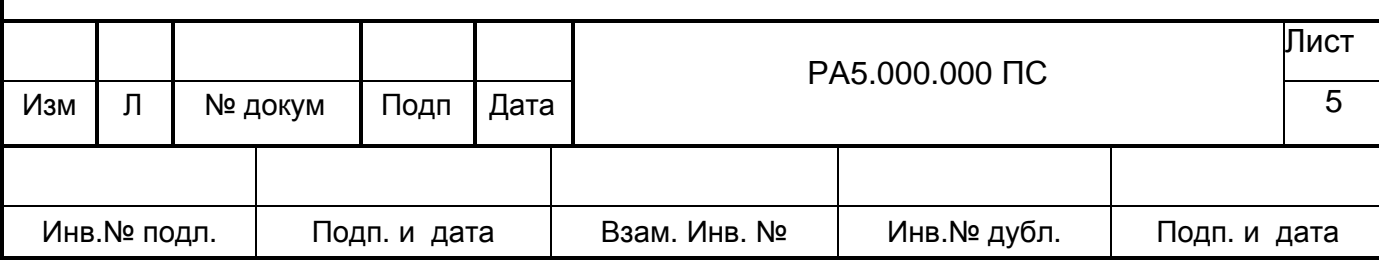

2. Основные технические данные

2.1. Питание спектрометра осуществляется от сети переменного тока напряжением 220 В |с допускаемым отклонением  $\pm$  10 % от номинального значения и частотой (50  $\pm$  1) Гц.

По согласованию с изготовителем возможно использование вакуумных насосов иных марок.

2.2. Мошность, потребляемая спектрометром, при номинальном напряжении питания, не более 1,0 кВт (без компьютера).

2.3. Габаритные размеры и масса составных частей спектрометра соответствуют указанным в таблице 1.

Таблица 1

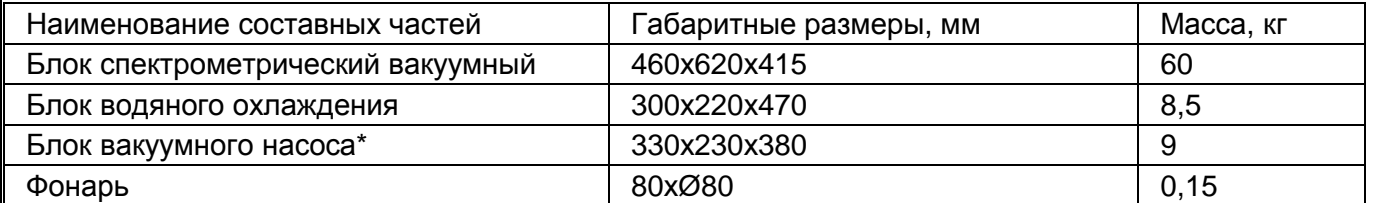

\*) габаритные размеры и масса блока вакуумного насоса, как комплектующего изделия, могут быть изменены

2.4. Диапазон рабочих температур от + 10 до + 30 °С;

2.5. Анализируемые образцы могут быть твердые (диаметр - 20, 32 или 40 мм, толщина до 22 мм), порошковые, жидкие и фильтры.

2.6. Диапазон определяемых химических элементов от натрия (11Na) до урана (92 U).

2.7. Скорости счета на стандартных образцах и контрастности (отношение скорости счета на стандартном образце, содержащем указанный элемент, к скорости счета на стандартном фоновом образце борной кислоты) соответствуют указанным в таблице 2.

Таблица 2

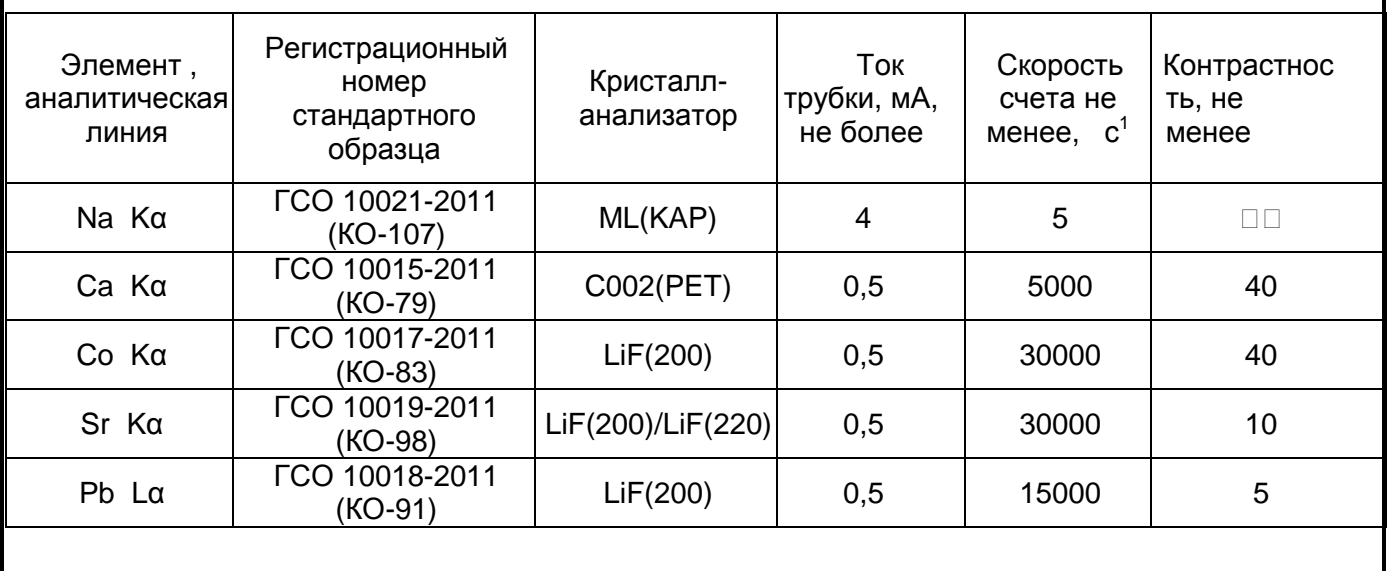

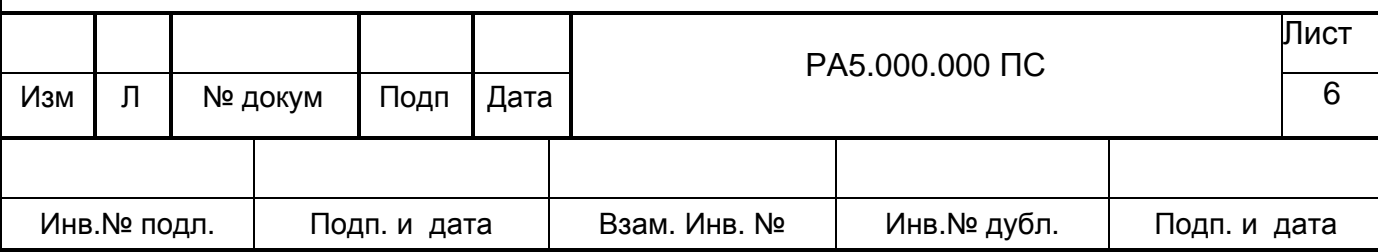

2.8 Основная аппаратурная погрешность Ао измерения скорости счета не превышает 0,5 % при следующих условиях:

 $(20 \pm 5)$  ° C; температура окружающего воздуха

атмосферное давление от 84 до 107 кПа (630 - 800 мм рт.ст.);

относительная влажность от 30 до 80 % при 25 °С;

отклонение напряжения питания не более 2 % от номинального значения;

2.9. Пределы допускаемой дополнительной аппаратурной погрешности при изменении температуры окружающего воздуха на каждые 10°С врабочем диапазоне температур, %,:  $\pm$  0,5.

2.10. Изменение показаний спектрометра (по скорости счета импульсов) при изменении напряжения питающей сети на  $\pm$  10 % от номинального значения не превышает  $\pm$  0,5 %.

2.11. Продолжительность непрерывной работы спектрометра не менее 6 ч, не считая времени прогрева. Время прогрева 1 ч.

2.12. Сходимость показаний спектрометра за 6 ч непрерывной работы не превышает  $\pm$  1%.

2.13. В блоке спектрометрическом в составе излучателя используется трубка рентгеновская БХВ17 (II) с боковым выходом рентгеновского излучения, с вынесенным анодом, с мишенями из палладия (преимущественно) и хрома (по отдельным заказам).

Основные технические характеристики трубки БХВ17 (II) по данным предприятияизготовителя (ЗАО «СВЕТЛАНА-РЕНТГЕН») следующие:

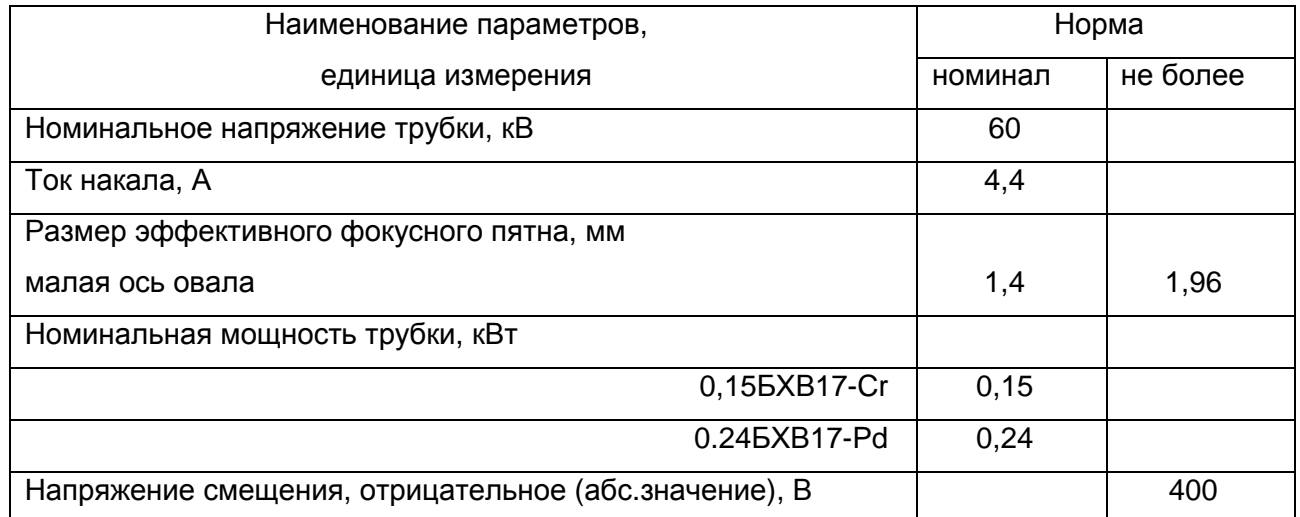

Толщина бериллиевого окна, мкм - 150.

Геометрические размеры трубки рентгеновской БХ17 - диаметр колбы, мм - 65; максимальная длина, мм - 270.

2.14. Мощность экспозиционной дозы рентгеновского излучения в любой точке на расстоянии 0.1 м от поверхности спектрометра не превышает 1 мкЗв/ч (0.1 мР/ч).

2.15. Полный средний срок службы спектрометра не менее 8 лет.

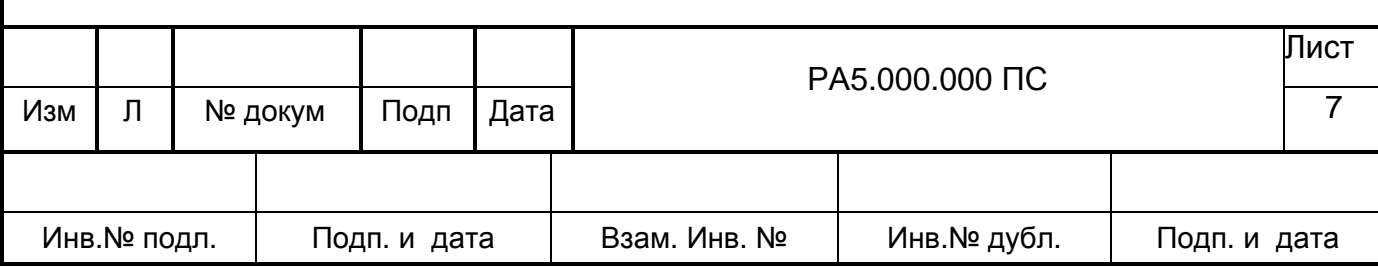

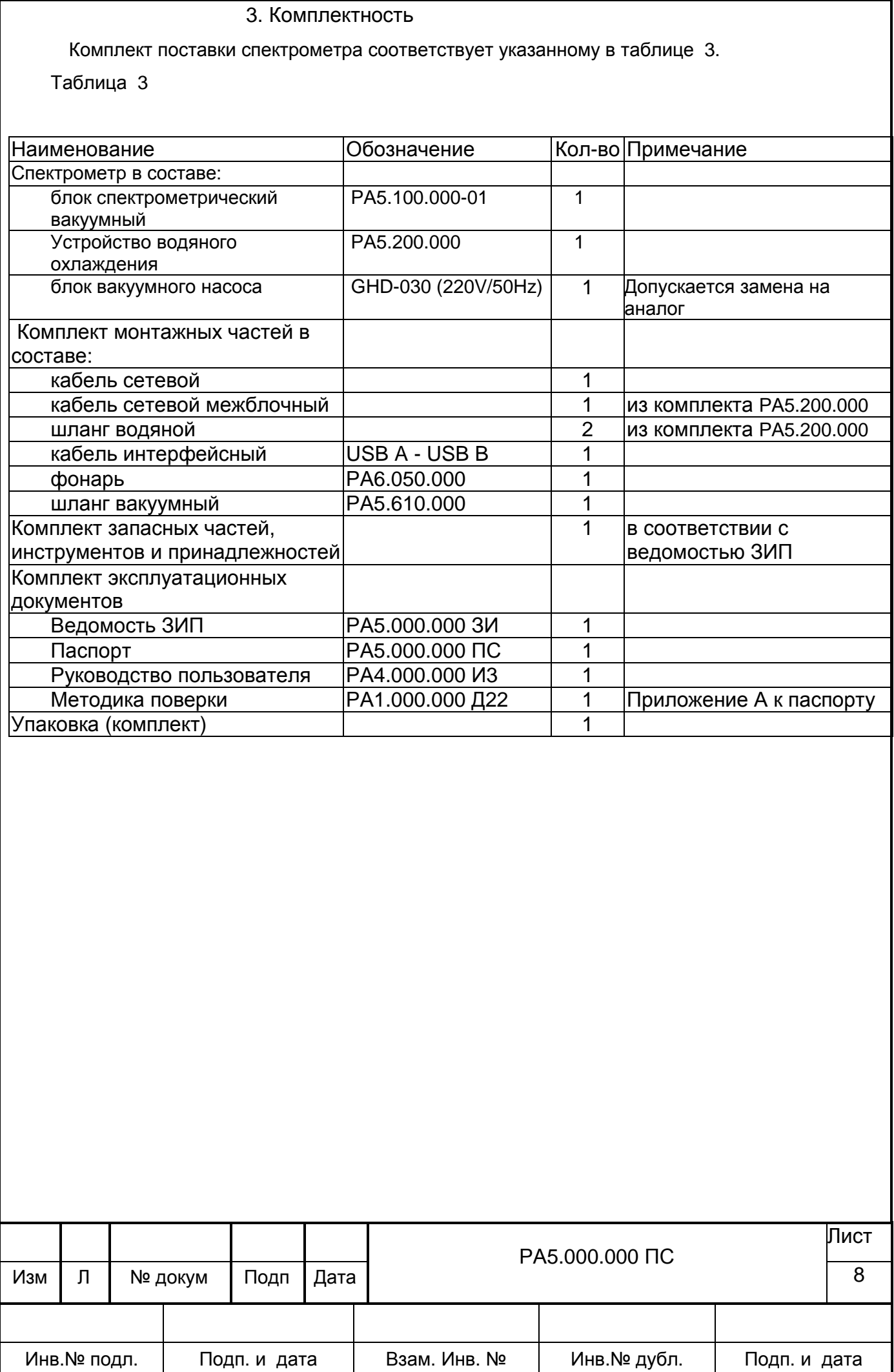

4. Сроки службы, хранения и гарантии изготовителя

4.1. Средняя наработка на отказ не менее 15000 ч

4.2. Срок службы 8 лет , в том числе срок хранения 6 месяцев

#### по условиям хранения 1 ГОСТ 15150-69

В консервации (упаковке) изготовителя, в складских помещениях, на открытых площадках

Указанные сроки службы и хранения действительны при соблюдении потребителем требований действующей эксплуатационной документации.

Сроки службы и хранения на комплектующие изделия, входящие в состав спектрометра, определяются в соответствии со стандартами или ТУ на эти изделия.

4.3. Гарантии изготовителя

Предприятие-изготовитель гарантирует соответствие аппарата рентгеновского для спектрального анализа СПЕКТРОСКАН МАКС-GV – требованиям ТУ 4276-001- 23124704-2001 при соблюдении потребителем условий эксплуатации, транспортирования и хранения, установленных настоящим паспортом.

Гарантийный срок эксплуатации 12 месяцев со дня ввода спектрометра в эксплуатацию, но не более 18 месяцев со дня отгрузки.

При отказе в работе или неисправности спектрометра (блока) в период гарантийных обязательств потребителем должен быть составлен акт о необходимости замены блоков и обеспечена их отправка предприятию изготовителю или должен быть вызван его представитель.

Предприятие-изготовитель может заключить с потребителем договор на послегарантийное обслуживание спектрометра.

#### 5. Свидетельство об упаковывании

Аппарат рентгеновский для спектрального анализа СПЕКТРОСКАН МАКС-GV- № \_ упакован

наименование или код предприятия, производившего упаковывание

согласно требованиям, предусмотренным в действующей конструкторской документации.

должность личная подпись расшифровка подписи

Год, месяц, число

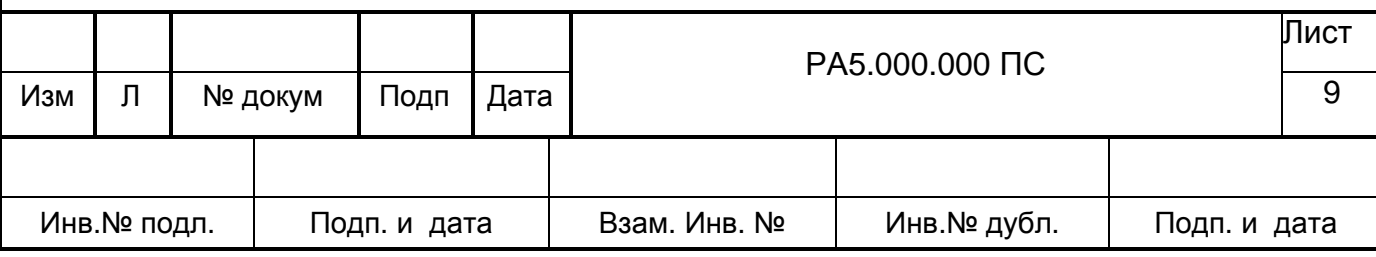

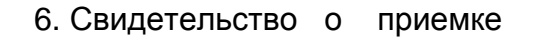

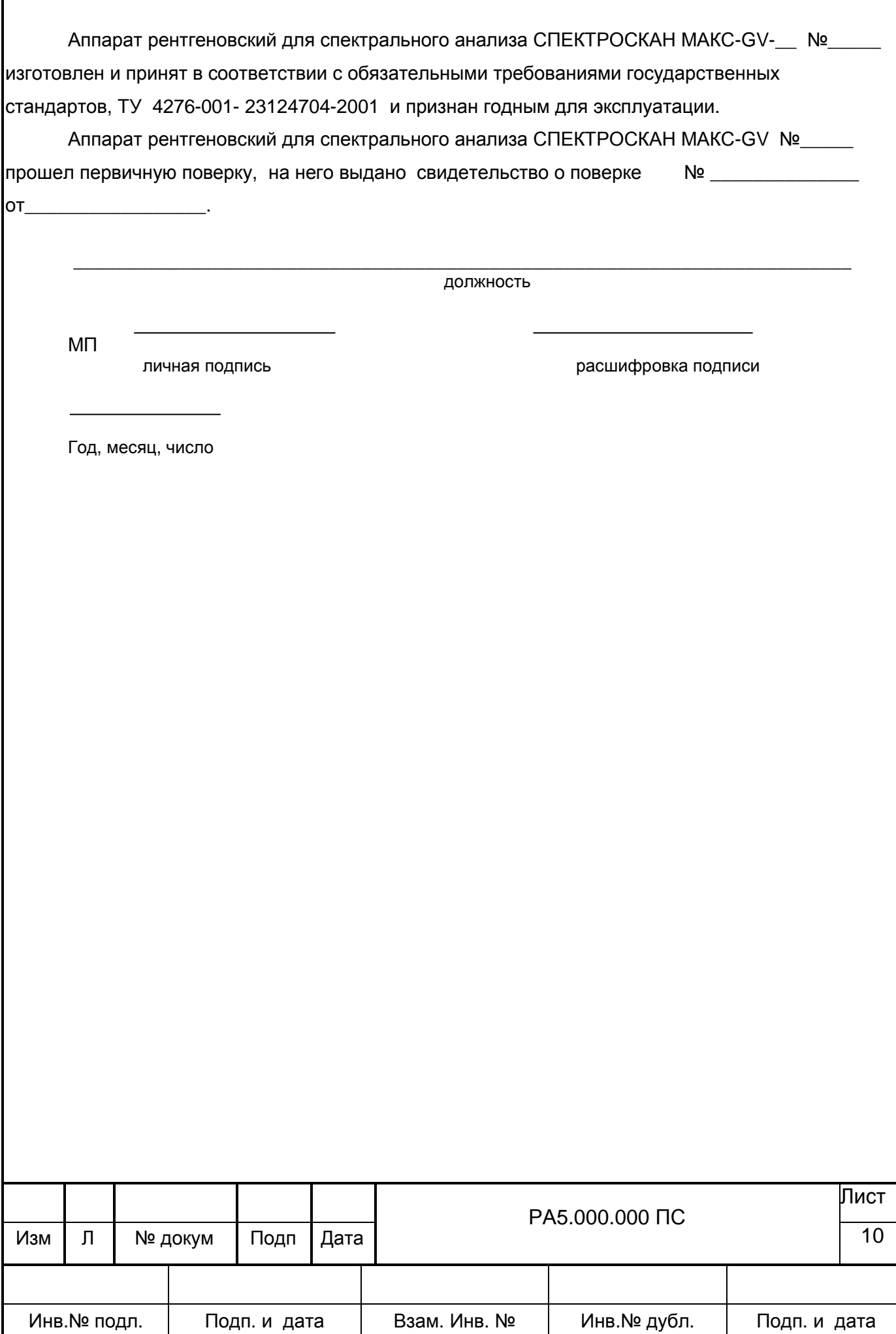

## 7. Описание и работа

## 7.1. Принцип работы аппарата

Исследуемый образец, установленный в пробозагрузочное устройство, в рабочем положении облучается рентгеновской трубкой. В результате взаимодействия рентгеновского излучения с веществом в исследуемом образце возникает вторичное флуоресцентное излучение, в спектре которого присутствуют характеристические линии тех элементов, которые входят в состав образца. Наличие в спектре линий данного элемента свидетельствует о присутствии его в образце, а интенсивность этих линий позволяет судить о содержании элементов.

Принцип действия спектрометра основан на последовательном выделении кристаллом характеристических линий флуоресцентного излучения исследуемго образца, возбуждаемого излучением острофокусной рентгеновской трубки, регистрации интенсивности этих линий и пересчета их в содержание соответствующих элементов.

Спектрометр построен по оригинальной рентгено-оптической схеме, обладающей высокой светосилой. Характеристическое рентгеновское излучение легких элементов (Z < 20) сильно поглощается воздухом, поэтому механизм гониометра вакуумирован. Входное окно вакуумной камеры максимально приближено к поверхности образца (расстояние 2 мм), что позволяет выделять аналитические линии легких элементов (от натрия) при расположении образца на воздухе.

Спектрометрическое устройство обеспечивает взаимное расположение входной щели, кристалл-анализатора и детектора, необходимое для получения спектра по методу Иоганссона (для кристаллов LiF200, LiF220, PET, KAP) или по методу Иоганна (для кристаллов C002, RbAP).

На рис.1 схематично изображена рентгенооптическая схема спектрометра, поясняющая его работу. Первичное излучение РТ 3 возбуждает в исследуемом образце 1 флуоресцентное излучение, которое через окно 2 вакуумной камеры и через входную щель 7 попадает на фокусирующий кристалл-анализатор 6. выделяющий из спектра образца характеристическую линию, соответствующую условиям отражения по закону Вульфа-Брэгга:

> $n\lambda$  $= 2d \sin \Theta$ .  $(1)$

п - порядок отражения (n = 1, 2...) где

 $\lambda$  - длина волны падающего излучения, А

d - межплоскостное расстояние кристалл-анализатора, A

⊖ - угол падения излучения на кристалл, град

Угол падения первичного излучения на образец  $\omega = 60^\circ$ , угол отбора вторичного  $\Psi$  = 40 $^{\circ}$ . излучения

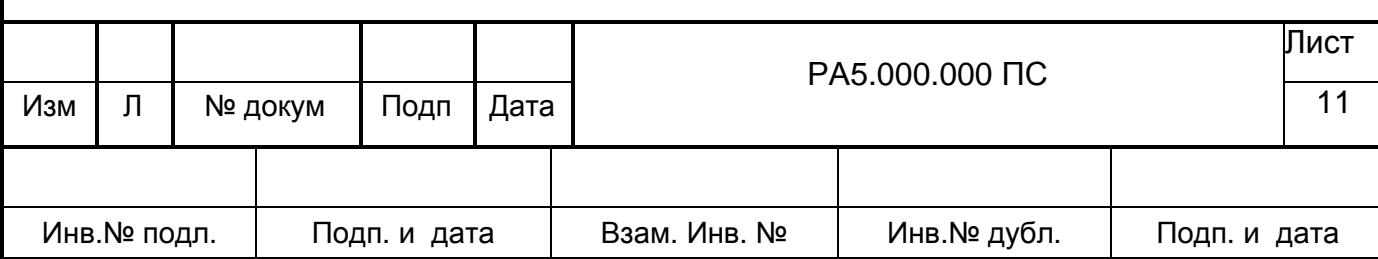

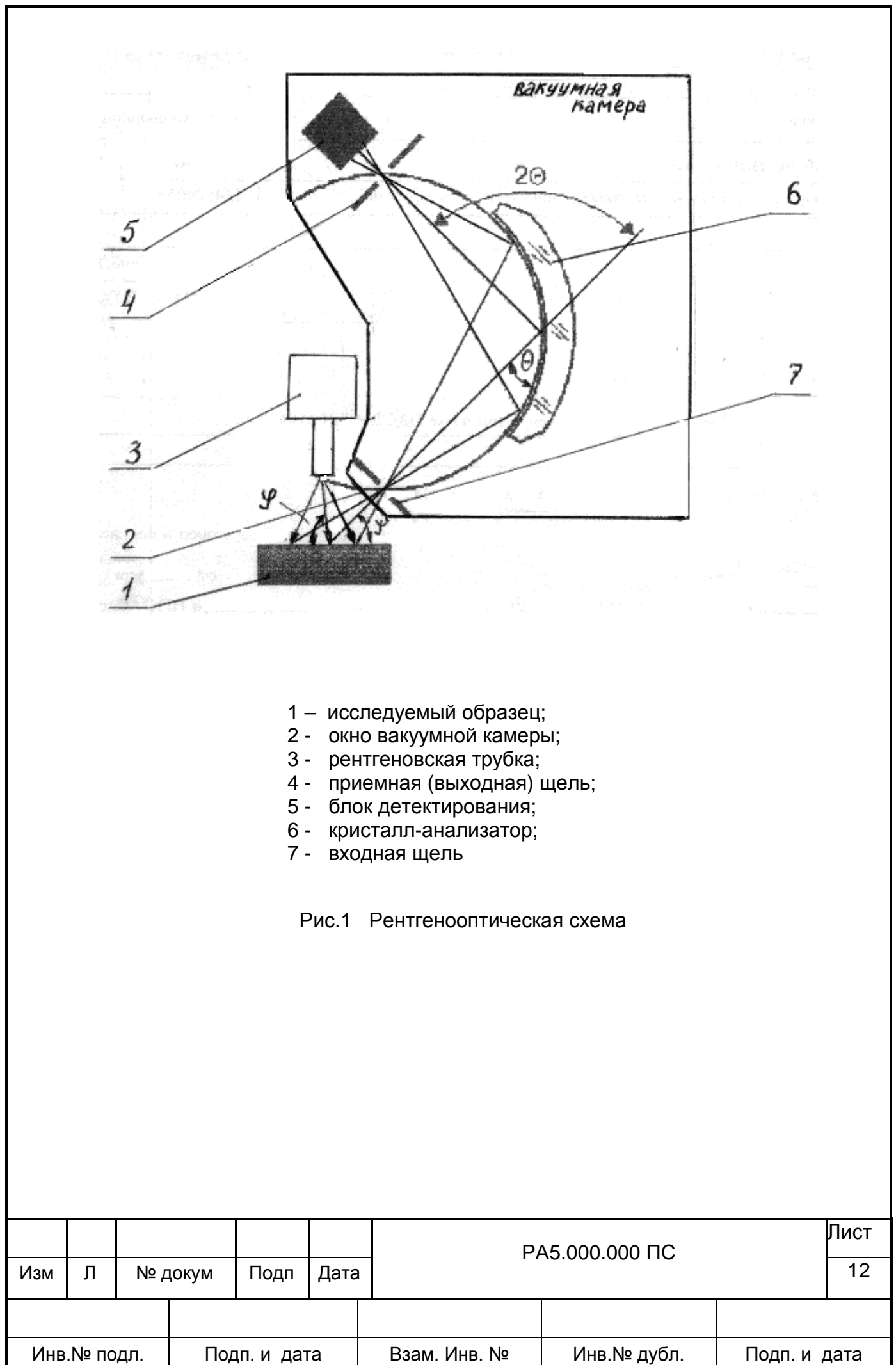

Выделенное излучение кристалл-анализатор 6 фокусирует в приемную щель 4 блока детектирования 5, сигнал с которого поступает на вход усилителя-дискриминатора, затем на вход счетного устройства. Число импульсов, зарегистрированное за установ-ленное время экспозиции пропорционально содержанию соответствующего химического элемента в образце, и, в зависимости от конкретной аналитической задачи, может быть пересчитано по различным методикам в процент концентрации или массовую долю элемента в образце.

## 7.2. Состав аппарата

Спектрометр, общий вид которого показан на рис.2, состоит из блока спектромерического вакуумного 1, устройства водяного охлаждения 2, блока вакуумного насоса 3 и персонального компьютера 4.

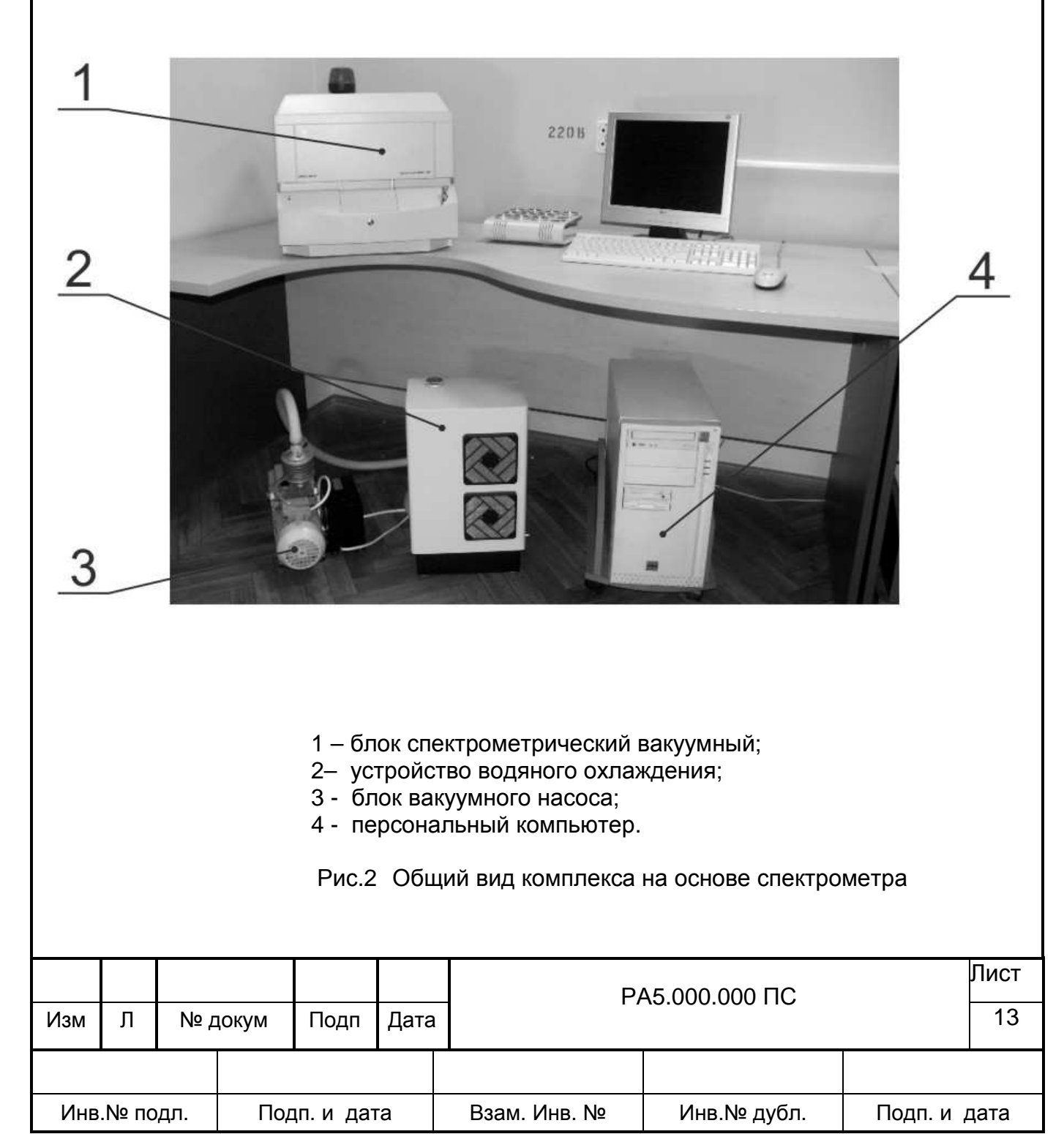

Схема электрических соединений спектрометра представлена на рис.3.

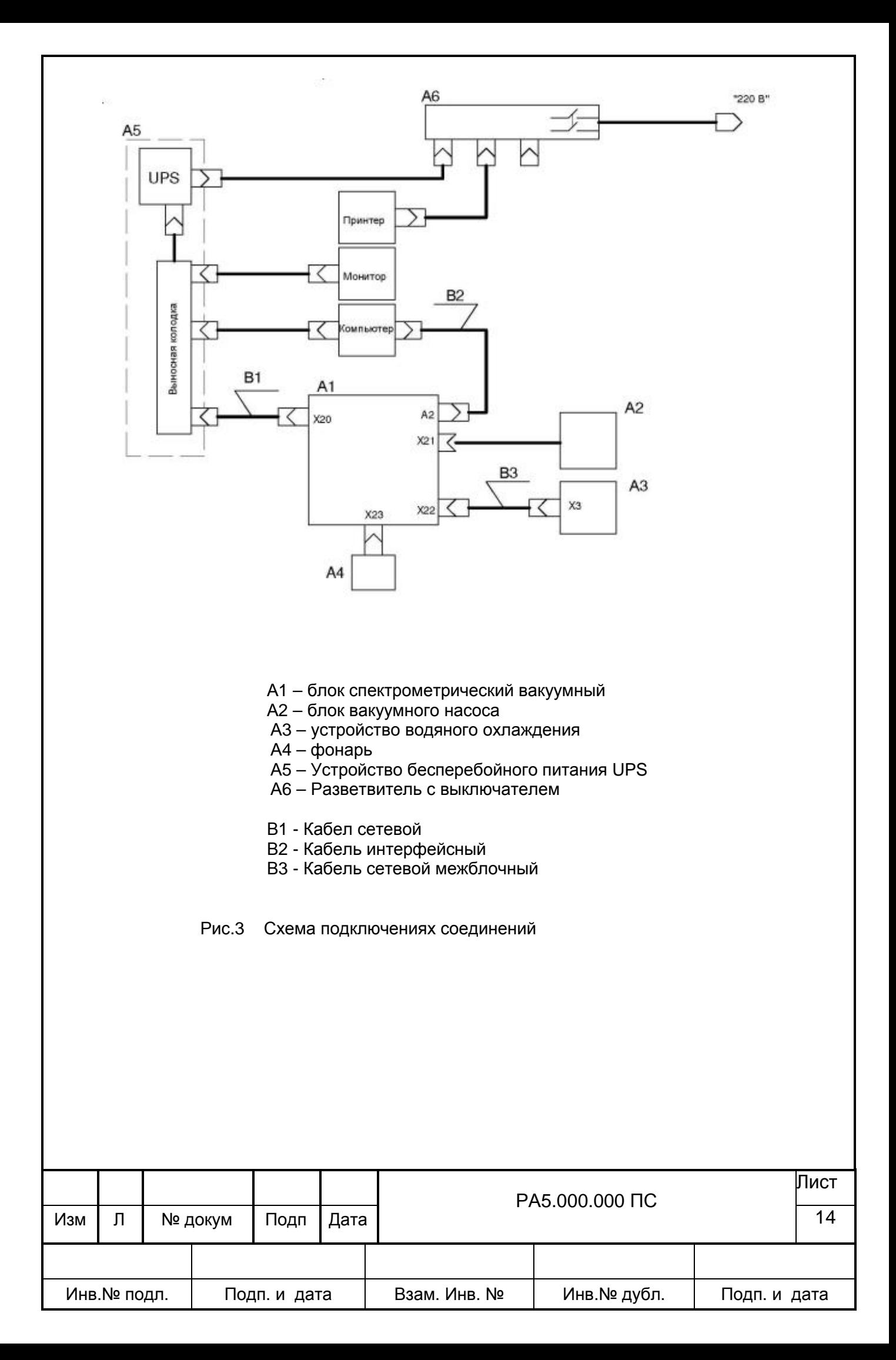

# 7.3. Устройство и работа составных частей

7.3.1. Блок спектpометpический вакуумный, общий вид котоpого показан на pис.4, собpан в отдельном кожухе 4, состоящем из двух pазъемных частей. В нижней части кожуха имеется откидывающаяся кpышка 3 для доступа к пpобозагpузочному устpойству 2. На лицевой панели кожуха установлен световой индикатор включения сети 1 и ключ для включения высокого напряжения.

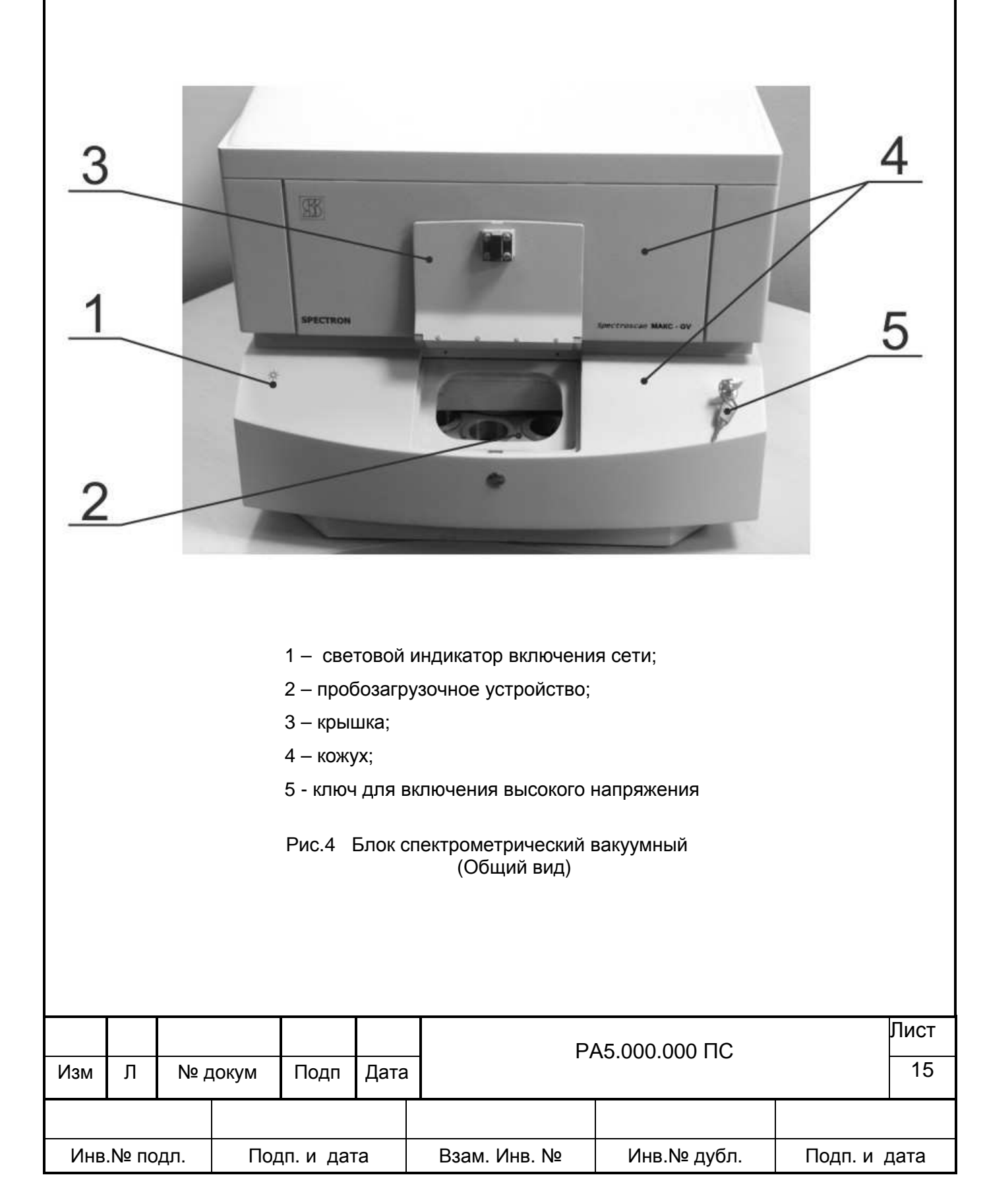

На задней стенке блока установлены соединители для подключения сетевого кабеля - "220V 50Hz", внешних устpойств: связь с внешней ЭВМ - "RS-232", цепь питания устройства водяного охлаждения, управление вакуумным насосом - "Pump", подключение сигнального фонаря - "Lamp", вакуумных и водяных шлангов, а также тумблер "POWER" - для включения спектpометpа и кнопка "RESET" – для сброса контроллера.

В блоке спектpометpическом вакуумном размещены следующие устpойства (см.pис 5 ): излучатель 1; блок электpоники 2, блок электроники 3, устройство спектрометрическое в вакуумном корпусе 4, пробозагрузочное устройство 5.

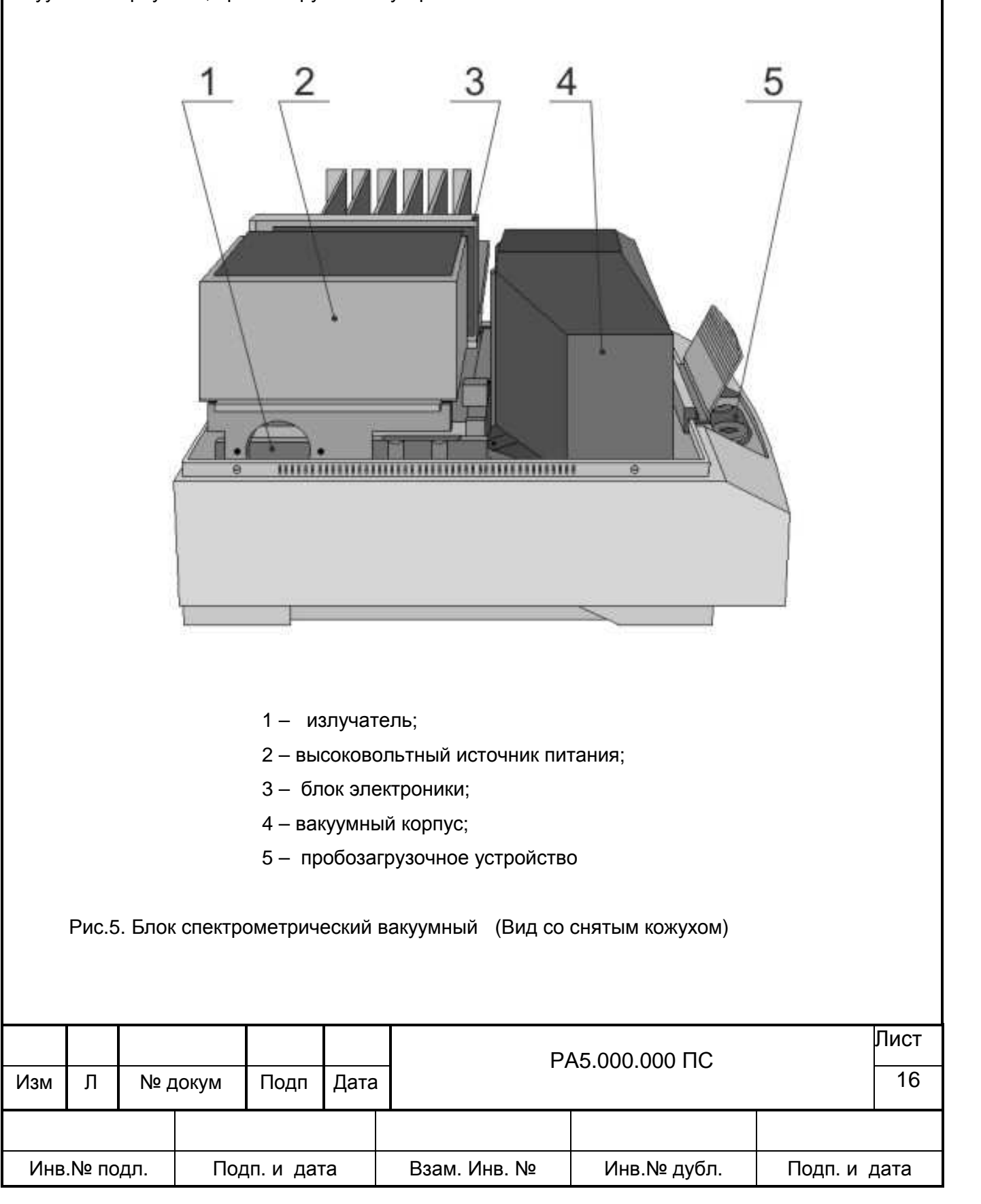

*Высоковольный источник питания* (*ВИП*) предназначен для питания рентгеновскойтрубки (РТ) типа БХВ-17 с заземленным анодом отрицательным напряжением до 40 кВ с током до 5 мА мощностью 220 Вт, а также для стабилизации заданных значений тока и напряжения на РТ.

В комплект ВИП входят источник питания и излучатель с РТ.

Источник питания расположен в экранном кожухе и содержит плату силового моста, плату стабилизатора, стабилизатор 380 В (КМС 600М) с фильтром и плату коммутации.

РТ охлаждается водой от устройства водяного охлаждения. Датчик протока воды, установленный на сливном штуцере излучателя, подключен к плате управления и защиты блока электроники. Датчик температуры анода РТ подключен через разъем к блоку электроники к плате управления и защиты.

*Блок элект*p*оники* 3 пpедназначен для упpавления спектpометpом с помощью компьютеpа чеpез последовательный интеpфейс. Он обеспечивает формиpование сигналов на электроприводы механизмов сканиpования, смены кристаллов и ПУС, обpаботку сигналов с датчиков их положений, фоpмирование сигналов упpавления ВИП-250 рентгеновской трубки и высоковольтным источником питания детектоpа, осуществляет пpеобpазование и обpаботку сигналов детектора после их пpедваpительного усиления, а также фоpмиpует сигналы аваpийного отключения спектрометра.

В блоке электроники установлены следующие устройства:

контpоллеp; формирователь импульсов; усилитель-дискpиминатоp на два канала; плата управления и защиты; ВИП-2 кВ устpойство упpавления ШД блок питания.

Функциональную основу блока электроники составляет плата контроллера, которая обеспечивает прием внешних команд и выдачу управляющих сигналов на другие платы. Связь контроллера с внешней ЭВМ осуществляется посредством устройства сопряжения. Передача команд от платы контролера к остальным узлам осуществляется с помощью кроссплаты Кроме того, через кроссплату осуществляется подача питания от блока питания на остальные платы. Разъемы кроссплаты эквивалентны по распайке, что позволяет при необходимости (например, при ремонте) переставлять платы в удобном порядке.

После предварительного усилителя импульсы подвергаются дополнительной формировке на плате формирователя. Там же производится измерение интегральной загрузки измерительного тракта и вырабатывается сигнал корректировки напряжения детектора для снижения зависимости амплитуды импульсов от интенсивности при больших загрузках.

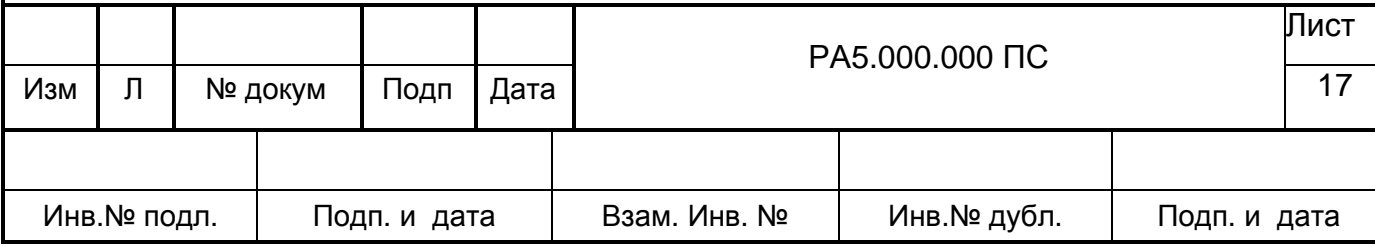

После формирователя импульсы поступают на вход усилителя-дискриминатора, который осуществляет их калибровку по амплитуде с помощью управляемого усилителя и последующее выделение тех импульсов, амплитуды которых попадают в окно между порогами дискриминации. На плате усилителя-дискриминатора размещены два равноценных канала дискриминации, пороги которых обычно настраиваются таким образом, чтобы первый канал выделял импульсы, соответствующие первому порядку отражения, а второй – второму. Выделенные импульсы через кроссплату поступают в соответствующие счетные каналы, размещенные на плате контроллера.

Плата управления и защиты А7 обеспечивает управление ВИП-250, а также измерения уровня вакуума и температуры кристаллов. Процессор, установленный на плате анализирует сигналы управления режимом ренгеновской трубки, контролирует состояние датчиков потока воды, температуры трубки и ВИП-250, неисправности фонаря, обрыва накала, определяет требуемый режим работы рентгеновской трубки, вырабатывает сигнал включения силовой части ВИП-250 и плавно изменяющиеся опорные напряжения для высокого напряжения и тока трубки. Фактические значения напряжения и тока трубки, а также разность между установленными и фактическими значениями измеряются с помощью установленного на плате АЦП. Когда разница между установленными и фактическими значениями становится меньше допустимой, процессор выдает сигнал готовности ВИП. Если один из контролируемых параметров выходит за допустимые пределы процессор переходит в режим «Авария». При этом снимаются опорные напряжения высокого напряжения и тока трубки, а также отключается силовая часть ВИП-250. Режим «Авария» сопровождается звуковым сигналом динамика Z1. Причина включения аварийного сигнала может быть установлена с помощью программных средств.

Высоковольтный источник питания ВИП-2кВ обеспечивает подачу напряжения (от 750 до 1750 В с дискpетностью 3,5 В) на детектор.

Плата устpойства упpавления ШД осуществляет управление шаговыми двигателями всех механизмов спектрометра. Положение устройства смены образцов контролируется с помощью фотодатчика, а гониометра – с помощью фотодатчиков и концевого выключателя. Контроль положения устройства смены кристаллов осуществляется также с помощью фотодатчика. Система управления приводами построена таким образом, что одновременно два привода работать не могут.

Блок электpоники запитан от стабилизированного источника питания, находящегося вне кpосс-платы в отдельном коpпусе.

*Уст*p*ойство спект*p*омет*p*ическое* (рис.6), состоящее из пpобозагpузочного устpойства, манометрической лампы и гониометpа, pасположенных в вакуумном коpпусе 7 с входной щелью 5, обеспечивает выделение и pегистpацию аналитических линий. Входная щель выполнена из беpиллия толщиной 12 мкм. Установленная в коpпусе манометрическая лампа 8 позволяет контpолиpовать давление внутpи вакуумной камеpы.

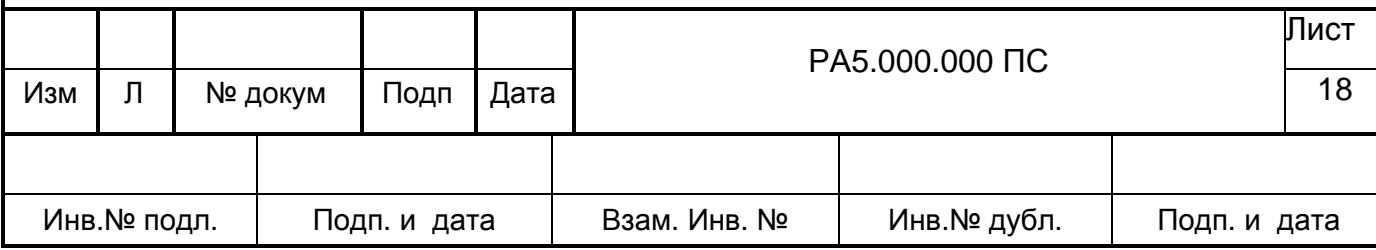

Гониометр (см.рис.6) включает блок детектирования 6. механизм сканирования и механизм смены кристаллов 3, где может быть установлено до пяти сменных кристаллов. Смена кристаллов производится автоматически. Кинематическая схема гониометра обеспечивает плавное и синхронное перемещение кристалл-анализатора 2 и детектора 6 таким образом, что при повороте кристалла на угол  $\Theta$ , детектор поворачивается на угол 20. При этом каждому фиксированному положению гониометра соответствует по формуле (1) определенная длина волны  $\lambda$ . Значение угла  $\Theta$  (или соответствующей длины волны) отсчитываются от начального положения гониометра, определяемого датчиком 10, по числу шагов шагового двигателя 1 механизма сканирования.

Блок детектирования 6 представляет собой отпаянный двухкамерный пропорциональный Хе-наполнением и выходной щелью, установленной перед окном детектора. детектор с Детектор осуществляет преобразование квантов рентгеновского излучения в изменения заряда на электроде детектора, пропорциональные энергии поглощенных квантов. Эти изменения заряда с помощью предварительного усилителя преобразуются в импульсы напряжения с амплитудой, также пропорциональной энергии поглощенных квантов рентгеновского излучения.

Устройство детекторное, состоящее из цепей питания детектора и предварительного усилителя, обеспечивает усиление сигналов с детектора.

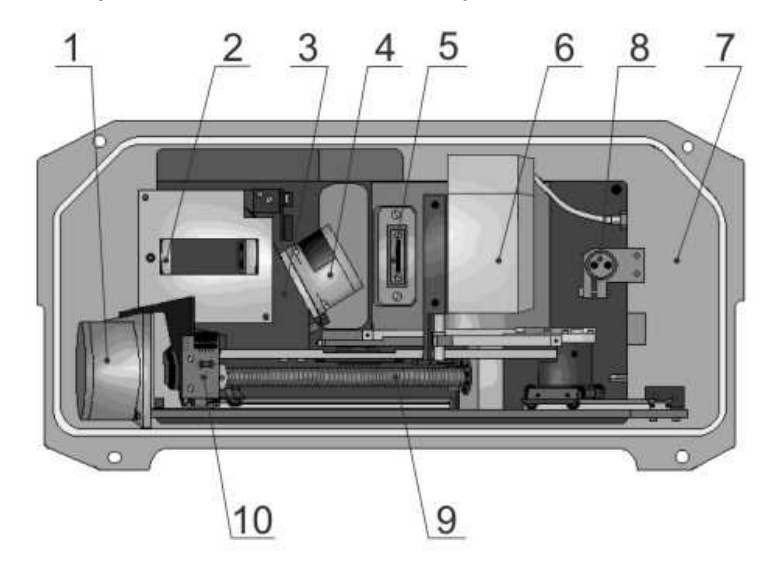

1 - двигатель механизма сканирования

- 2 кристалл-анализатор
- 3 механизм смены кристаллов
- 4 двигатель механизма смены кристаллов
- 5 входная щель
- 6 блок детектирования
- 7 вакуумный кожух

8 манометрическая лампа для измерения вакуума

- 9 ходовой винт гониометра
- 10 датчик исходного положения механизма сканирования

Рис.6. Гониометр. Вид со снятым вакуумным кожухом

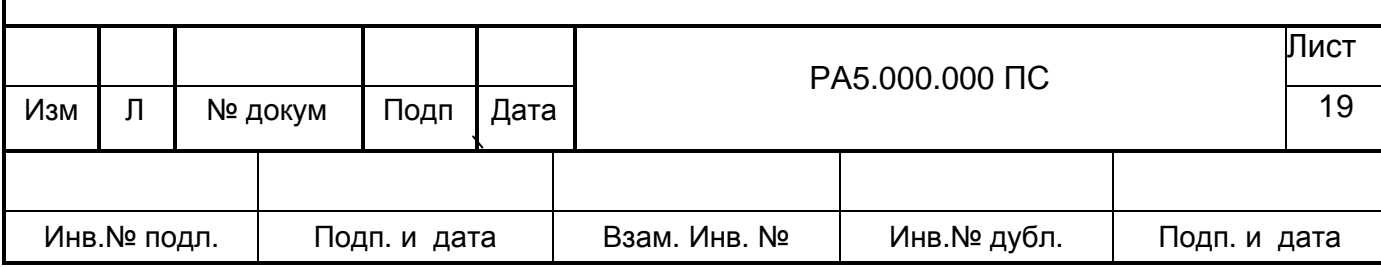

7.3.2. Блок вакуумного насоса содержит форвакуумный насос, фильтр масляного тумана US-16, напускающий атмосферу в насос при отключении его питания и отсекающий вакуумный объем. Форвакуумный насос обеспечивает в вакуумной камере спектрометрического устройства вакуум не хуже 10<sup>-1</sup> мм рт.ст. (или 1,5 В по шкале) за 30 мин работы насоса.

7.3.3. Персональный компьютер обеспечивает управление спектрометром и обработку результатов измерений в соответствии с программным обеспечением, позволяющим производить качественную и количественную оценку снятых спектров.

Для нормальной работы базового программного обеспечения необходимо, чтобы компьютер удовлетворял следующим требованиям:

IBM совместимый компьютер с процессором и другими характеристиками, достаточными для функционирования операционных семейства Microsoft Windows. Рекомендуется использовать процессоры Pentium III и выше с тактовой частотой 500 МГц и более.

на компьютере должна быть установлена операционная система из следующих:

Windows 98, Windows NT4.0, Windows ME, Windows 2000 или Windows XP. Ресурсы компьютера должны обеспечивать устойчивую работу установленной операционной системы;

компьютер должен быть оснашен видеоадаптером. позволяющим установить разрешение экрана 800х600 пикселей. Рекомендуемые параметры экрана: разрешение 1024х768 точек, качество цветопередачи - "True color".

компьютер должен быть оснашен устройством чтения компакт-дисков CD-ROM для установки программного обеспечения:

компьютер должен иметь не менее 20 МБ свободного места на жествком диске,, полная инсталяция ПО потребует не менее 50 МБ);

компьютер должен иметь свободный последовательный порт COM1 или COM2 для подключенния спектрометра;

для работы с базовым ПО рекомендуется использовать принтер, поддерживающий стандарты IBM, EPSON или HEWLET PACKARD.

7.4.Эксплуатационные ограничения

Эксплуатация спектрометра должна осуществляться в соответствии с требованиями, изложенными в «Основных санитарных правилах обеспечения радиационной безопасности ОСПОРБ-99».

После хранения или транспортирования спектрометра в климатических условиях, выходящих за пределы условий эксплуатации, спектрометр необходимо выдержать  $\mathbf{B}$ нормальных условиях не менее 4 ч.

После распаковки блоков спектрометра необходимо убедиться в отсутствии наружных повреждений.

## ВНИМАНИЕ!

Прибор должен работать от указанного в паспорте напряжения сети.

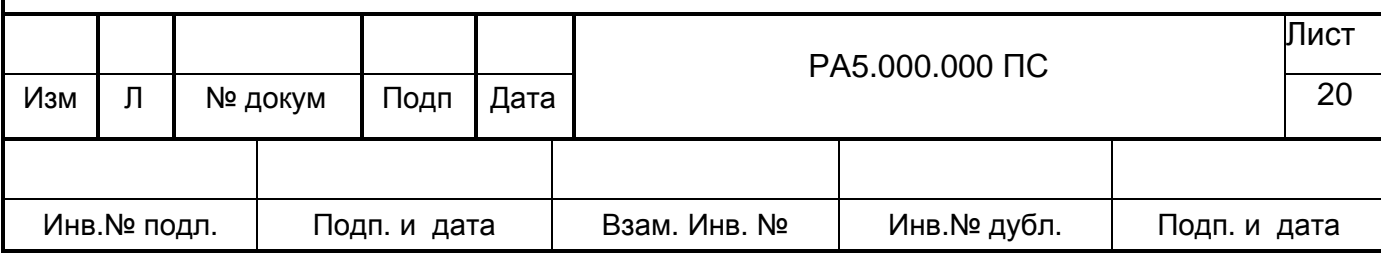

Помещение, где находится спектрометр, должно иметь нормальную естественную вентиляцию, не содержать пыли и агрессивных паров.

Не допускайте нахождения тяжелых предметов на соединительных кабелях и кожухе прибора.

Для чистки прибора не используйте жидкие или аэрозольные очистители, пользуйтесь только мягкими материалами.

Не допускайте резких перегибов водяных и вакуумных шлангов.

Не перекрывайте посторонними предметами вентиляционные отверстия прибора.

Не пытайтесь проводить ремонт прибора самостоятельно. Обращайтесь за гарантийным ремонтом к изготовителю.

## **ЗАПРЕЩАЕТСЯ!**

Проводить измерение намагниченных образцов.

Проводить измерения химически агрессивных образцов.

Проводить измерения жидких и порошковых (неспрессованных) проб в открытой кювете без защитной пленки.

Пользоваться кюветами, кроме тех, что поставляются с прибором.

Поверхность образца должна плотно прилегать к внутренней части кюветы и не иметь возможности деформироваться в процессе измерений. Это может привести к повреждению входного окна вакуумного объема.

## **Выступание образца за пределы кюветы недопустимо!**

Примечание. Входное окно перед установкой в спектрометр проверено на давление 1.2 атм. **При нарушении вышеперечисленных требований, пломб на корпусе спектрометра или его целостности изготовитель снимает с себя гарантийные обязательства в случае выхода прибора из строя. Кроме того, Вы рискуете пострадать от поражения электрическим током или рентгеновским излучением.** 

7.5 Меры безопасности

В несправном состоянии спектрометр может представлять опасность как источник повышенного уровня pентгеновского излучения и повышенного значения напряжения в электрической цепи, замыкание которой может произойти через тело человека.

7.5.1. Источником радиационной опасности в спектрометре является рентгеновская трубка БХВ-17 с номинальным режимом 40 кВ, 4,0 мА мощностью до 240 Вт.

7.5.2. Источником высокого напряжения являются:

излучатель до 40 кВ;

высоковольтный источник питания РТ - ВИП-250;

высоковольтный источник питания детекторов - ВИП 2 кВ;

блок детектирования с предусилителем.

7.5.3. Класс защиты I по ГОСТ 12.2.007.0, степень защиты IP20 по ГОСТ 14254-80.

7.5.4. Металлические части спектрометра, которые могут оказаться под напряжением вследствиет нарушения изоляции, заземлены по ГОСТ 12.1.030-87.

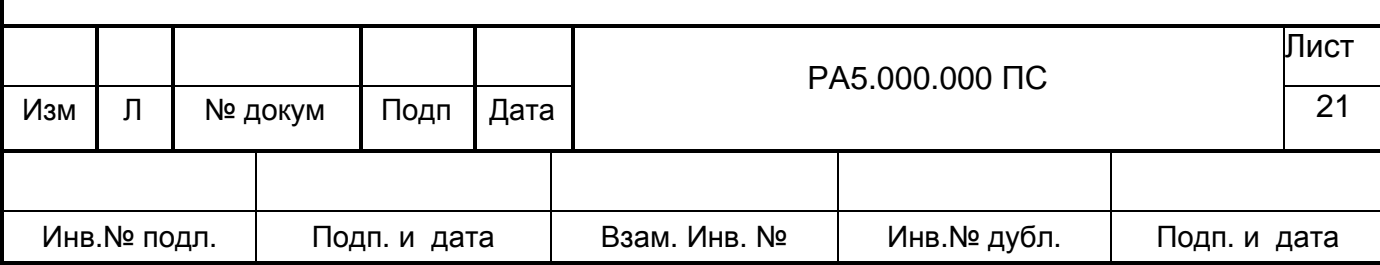

7.5.5. Все источники напряжения свыше 1000 В снабжены защитными кожухами, исключающими возможность соприкосновения с источником.

Включение источников напряжения свыше 1000 В сопровождается включением индикаторов, указывающих на наличие высокого напряжения.

7.5.6. В конструкции спектрометра предусмотрена блокировка, отключающая высокое напряжение при снятии любого кожуха, открывающего доступ к высокому напряжению и к источнику рентгеновского излучения.

Включение источника рентгеновского излучения сопровождается включением световой индикации.

7.5.7. Конструкция спектрометра предусматривает перевод режима рентгеновской трубки пpи смене обpазцов в дежурный режим.

7.5.8. Электрическое сопротивление изоляции первичных электрических цепей спектрометра относительно корпуса составляет не менее 10 МОм при температуре окружающего воздуха (20  $\pm$  5) °С и относительной влажности не более 80 %.

7.5.9. Изоляция первичных электрических цепей спектрометра выдеpживает в течение 1 мин воздействие испытательного напряжения 1500 В практически синусоидальной формы частотой 50 Гц, относительно заземленных корпусов при температуре окружающего воздуха (20  $\pm$  5) °С и относительной влажности не более 80 %..

7.5.10. Спектрометр имеет болт заземления. Металлические нетоконесущие части имеют электрический контакт с болтом заземления. Места присоединения заземляющего провода и зажимы заземления имеют обозначение по ГОСТ 21130-75.

Класс защиты человека от поражения электрическим током 01 по ГОСТ 12.2.007.0-76.

Каждый элемент спектрометра, подлежащий заземлению, должен быть присоединен к заземляющей магистрали посредством отдельных ответвлений.

**Последовательное включение в заземляющий проводник нескольких заземляющих конструкций недопустимо.** 

7.5.11. Сопротивление заземления между заземляющим болтом и каждой доступной прикосновению металлической нетоконесущей частью спектрометра не превышает 0,1 Ом.

Сечение присоединительных и заземляющих медных проводов должно быть не меньше сечения фазной жилы (и не менее 4 мм<sup>2</sup>).

7.5.12. Все токоведущие части спектрометра окружены оболочками, защищающими от случайного прикосновения.

Металлические оболочки, окружающие токоведушие части вторичных цепей, имеют электрический контакт с зажимом заземления.

7.5.13.Электрическая сеть, питающая спектрометр, должна быть защищена сетевым выключателем и плавкими вставками.

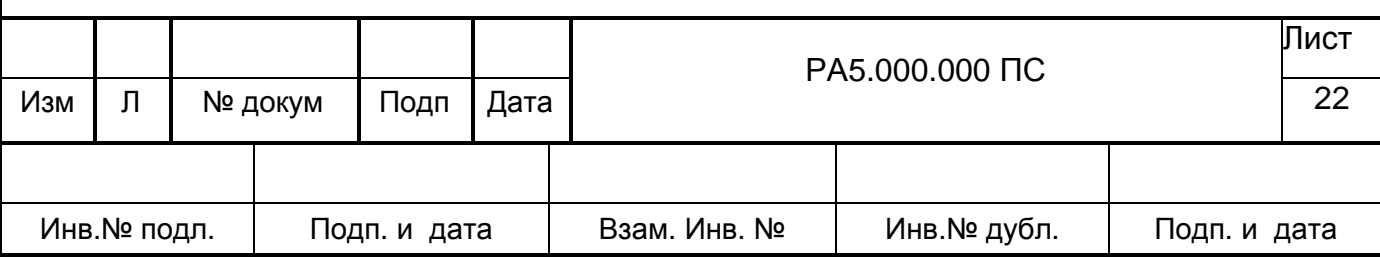

7.5.14. Конструкция спектрометра обеспечивает снижение мощности экспозиционной дозы в рабочем положении спектрометра при любом расположении (или отсутствии) образцов против окна рентгеновской трубки в любом доступном месте на расстоянии 0,1 м от поверхности защитных устройств (кожуха до значений не более 1 мкЗв/ч (0,1 мР/ч.).

Измерение производится в соответствии с требованиями ОСПОРБ с учетом поправочных коэффициентов (п.1.7, раздел 1 ОСПОРБ).

7.5.15. На корпусе источника высокого напряжения нанесен символ электрического напряжения по ГОСТ 12.4.026-90.

7.6. Использование по назначению

7.6.1. Подготовка к работе

Установите блоки спектрометра на pабочем месте так, чтобы они не нагревались от внешних источников и не испытывали толчков и ударов.

Рекомендуется устройство водяного охлаждения, блок вакуумного насоса и процессорный блок pазмещать под pабочим столом, как это показано на рис.2.

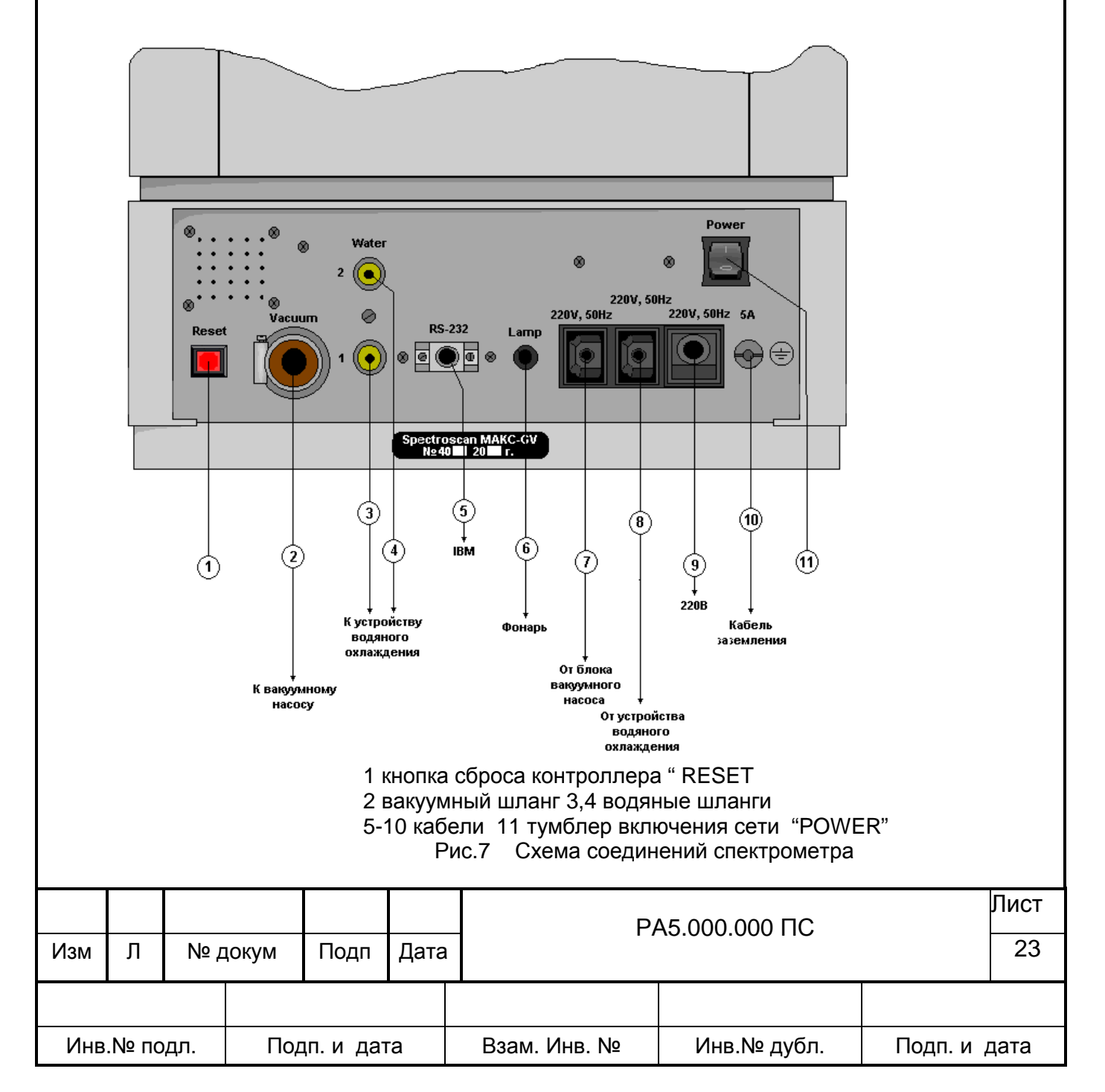

Произведите подключение вакуумного насоса в соответствии с указаниями в эксплуатационной документации на насос.

Пpоизведите соединение вакуумного и водяных шлангов в соответствии с pис. 7. Пpи стыковке водяных шлангов обpатите внимание на маркиpовку "WATER" – стыковать соединители только с одинаковыми обозначениями: 1-1 и 2-2.

Пpоизведите подключение сетевого и межблочных кабелей в соответствии со схемой соединений (pис.3). Сигнальный фонаpь установите на веpхней кpышке кожуха блока спектрометpического или на столе.

Заземлите спектpометp пеpед включением в сеть питания.

Залейте в бачок системы водяного охлаждения 350 мл питьевой воды и 350 мл теплоносителя ХНТ-40. Для этого отверните пробку на крыжке устройства водяного охлаждения, и через воронку аккуратно налейте воду и теплоноситель. Заверните пробку и нажмите кнопку "POWER" на приборе.Дайте системе поработать 5-7 минут для выхода воздушных пробок. После этого в программе «Управление ВИП» уровень потока должен стать не менее 40.

#### **ВНИМАНИЕ! Пуск, наладка и пеpвое включение спектpометpа должны**

производиться представителем предприятия-изготовителя или другой организацией по **ее** доверенности.

#### **7.6.2. Порядок работы на аппарате**

Перед включением прибора убедитесь, что на всех блоках спектpометpа кнопки отжаты. Вставьте вилку в сетевую розетку, включите сетевой фильтр «Pilot".

Нажмите кнопку "POWER", на задней панели блока спектpометpического. Пpи этом должен засветиться индикатоp на лицевой панели блока, включиться вакуумный насос и устройство водяного охлаждения.

Повеpните ключ блокиpовки включения высокого напpяжения в положение "1" на лицевой панели блока. При этом загорится и начнет мигать красный фонарь, через несколько секунд мигание прекратится - ВИП вышел на рабочий режим. Красный фонарь также мигает при открытой крышке пробозагрузочного устройства.

Включите компьютер.

Большинство программ аппарата рентгеновского для спектрального анализа «СПЕКТРОСКАН МАКС- GV» организовано таким образом, что после завершения цикла измерений ток на рентгеновской трубке сбрасывается до нуля или до минимального значения, установленного в программе. Этот «дежурный» режим экономит ресурс рентгеновской трубки. Высоковольтный источник питания ВИП-250 обеспечивает стабилизацию тока от 50 мкА, при более низких значениях стабилизации тока может и не быть. Запустите основную программу

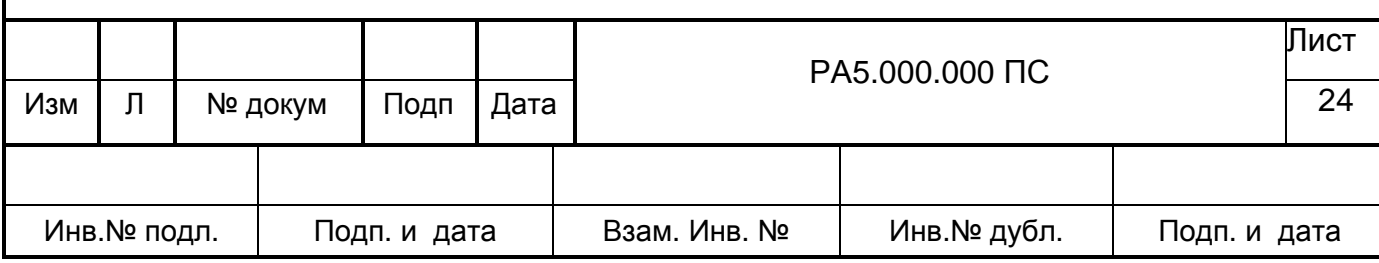

работы спектрометра и выберите любой из возможных режимов pаботы: ГРАДУИРОВАНИЕ; КАЧЕСТВЕННЫЙ АНАЛИЗ; КОЛИЧЕСТВЕННЫЙ АНАЛИЗ.

Пpогpамма "ГРАДУИРОВКА" обеспечивает пpовеpку пpивязки механизма сканирования по шкале длин волн и правильности гpадуиpовки детектоpа, а также возможность их изменения. Кpоме того, пpогpамма позволяет пpовести повеpку спектpометpа в соответствии с "Методикой повеpки" РА1.000.000 Д22.

Пpогpаммный комплекс "КАЧЕСТВЕННЫЙ АНАЛИЗ" позволяет снимать спектpы исследуемых обpазцов, запоминать их и пpоводить индентификацию линий этих спектpов в автоматическом и полуавтоматическом pежимах. Программа обработки спектров поможет Вам сравнить спектры различных обрацов, объединить спектры, снятые на разных кристаллах.

Пpогpамма "КОЛИЧЕСТВЕННЫЙ АНАЛИЗ" позволяет опpеделить содержание анализиpуе-мых элементов по пpедваpительно постpоенным гpадуиpовочным зависимостям на образцах известного состава.

Запуск пpогpамм пpоизводится в соответствии с инстpукциями, изложенными в "Руководстве пользователя "РА4.000.000 И3. Дальнейшая pабота спектpометpа осуществляется в соответствии с выбранной пpогpаммой. Некоторые рекомендации по выбору условий измерений в программе "КАЧЕСТВЕННЫЙ АНАЛИЗ" и проведении градуировки прибора даны в приложении Д.

Перед проведением измерений необходимо обработать чистой бязью, смоченной этиловым спиртом, все используемые принадлежности:

- кюветы для жидких и порошковых образцов;

- обоймы;

- защитную лавсановую пленку.

Обработку необходимо проводить перед загрузкой каждого анализируемого объекта и после окончания работ.

Расход спирта на обработку одного объекта – 10 мл

#### **Выключение спектpометpа пpоизводить в следующем поpядке:**

- повернуть ключ на лицевой панели спектрометра (отключается высокое напряжение);

- отключить кнопку "POWER" на блоке спектрометрическом;

- выключить компьютеp;

- отключить сетевой фильтр "Pilot".

7.6.3. Техническое обслуживание

Техническое обслуживание пpоизводить 2 pаза в год.

Доливать вакуумное масло в форнасос и воду в систему охлаждения следует по меpе необходимости. До указанных меток.

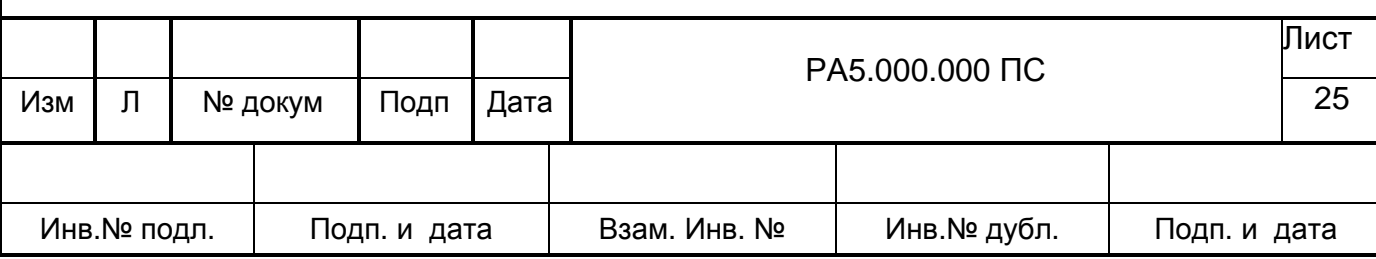

Для пpоведения технического обслуживания необходимо отключить сетевой фильтp "Pilot" от сети и отключить сетевой кабель.

Снять кожух блока спектpометpического вакуумного, напустить в устpойство спектpометpическое воздух, отвернув винт на клапане, установленном на вакуумном насосе. Затем снять вакуумный кожух.

Ходовой винт механизма сканиpования, чеpвячную паpу механизма смены кpисталлов очистить от пыли и гpязи, пpотеpеть спиpтом.

Нанести на движущиеся части пpиводов механизмов тонкий слой смазки АМС-3.

Пpомыть спиpтом контакты на соединителях.

Удалить пыль с вентиляционных отвеpстий.

Если вода в системе охлаждения стала гpязной, то ее следует заменить.

Для слива использованной воды нужно пpиподнять устройство водяного охлаждения на небольшую высоту, отсоединить водяные шланги от спектрометра и слить воду в подготовленную емкость. Присоединить водяные шланги к спектрометру и залить новую воду через крышку на УВО.

Подключить кабели, установить вакуумный кожух, закpыть клапан напуска воздуха в блоке вакуумного насоса, одеть кожух блока спектpометpического вакумного.

Расход спиpта - 6,0 л на один спектpометp в год.

Включите спектpометp, запустите пpогpамму "ГРАДУИРОВКА" и проведите пpовеpку гpадуиpовок механизма сканиpования и детектоpа в соответствии с программой.

**Пpимечани е.** Для пpоведения гpадуиpовок используйте градуировочные образцы из комплекта ЗИП.

Техническое обслуживание желательно совмещать с повеpкой спектpометpа в соответствии с методикой повеpки РА1.000.000 Д22.

7.6.4. Перечень возможных неисправностей.

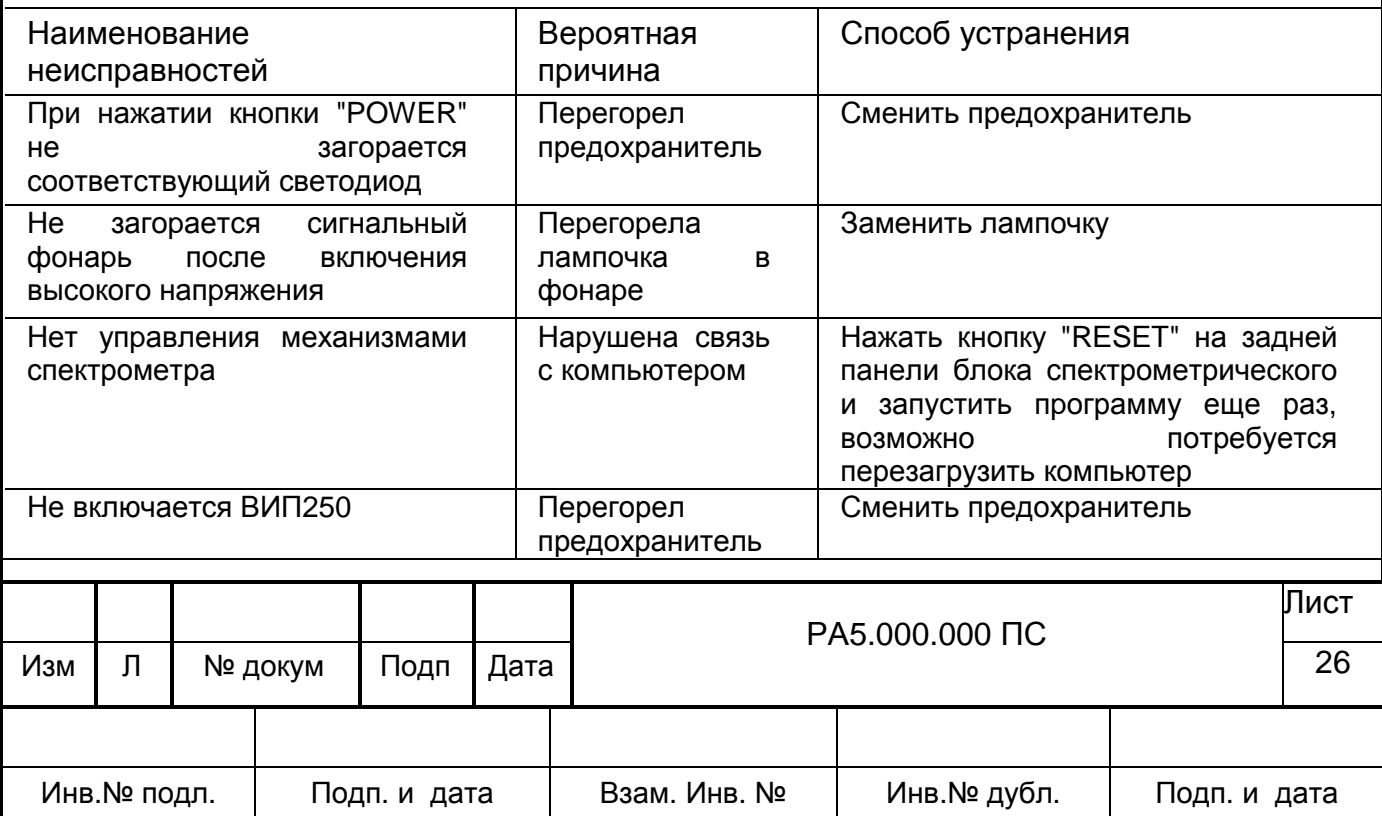

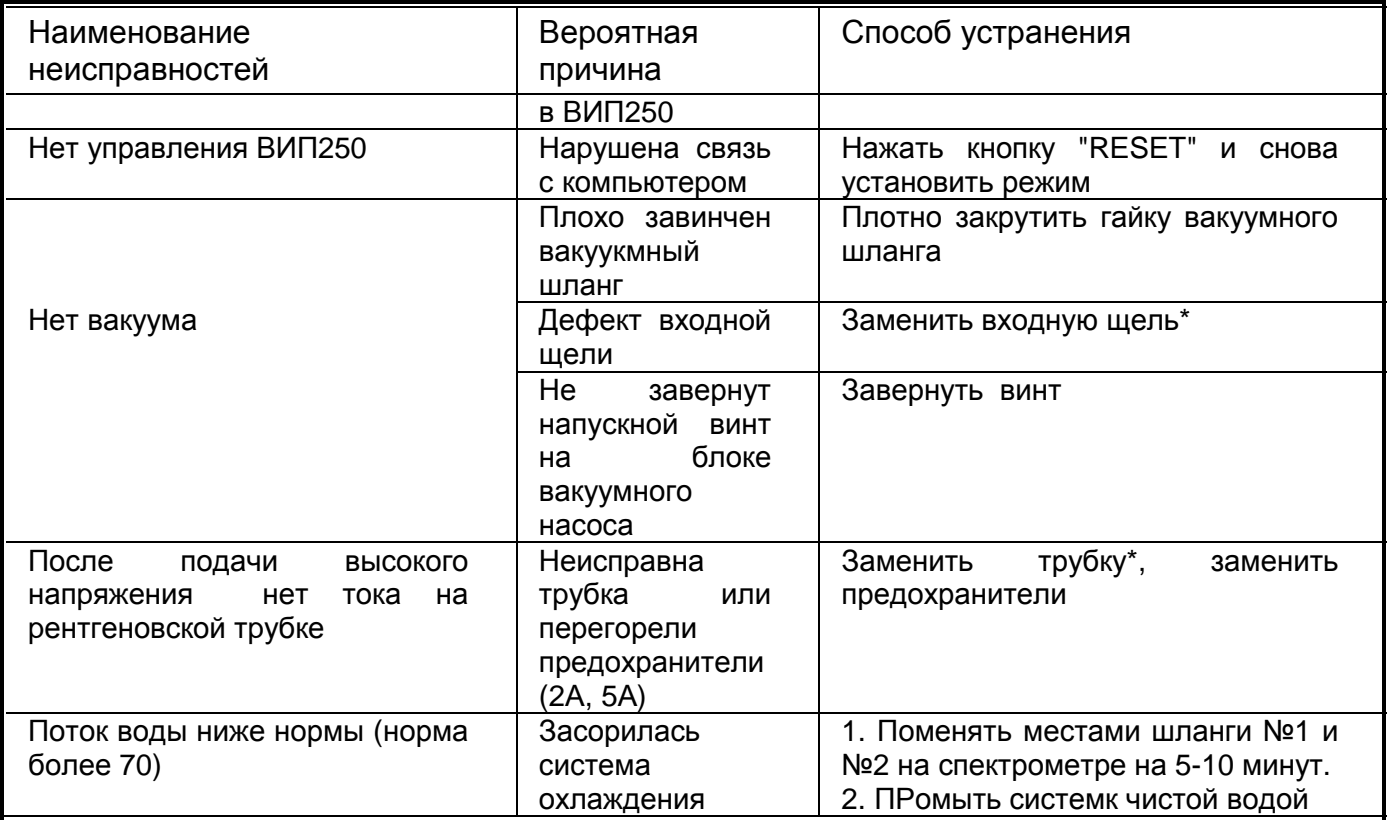

В случае обнаружения неисправностей, помеченных \*, или других Примечания. неисправностей, обращайтесь непосредственно на предприятие-изготовитель.

## 7.7. Ограничения по транспортированию

7.7.1. Транспортирование спектрометра в части воздействия климатических факторов осуществляется по условиям 5 ГОСТ 15150-69, в части механических воздействий - по условиям Легкие (Л) ГОСТ 23170-78.

ВНИМАНИЕ! Перед транспортированием спектрометра необходимо слить воду из системы охлаждения рентгеновской трубки!

7.7.2. Перевозки спектрометра осуществляются:

железнодорожным транспортом без перегрузок;

автомобильным транспортом без перегрузок по дорогам с асфальтовым и бетонным покрытиями (дороги 1-й категории) на расстояние до 200 км;

воздушным, железнодорожным транспортом в сочетании их между собой и с автомобильным транспортом, отнесенным к настоящим условиям, с общим числом перегрузок не более 2.

7.7.3. Спектрометр должен храниться на складах изготовителя (потребителя) по условиям хранения 1 ГОСТ 15150-69.

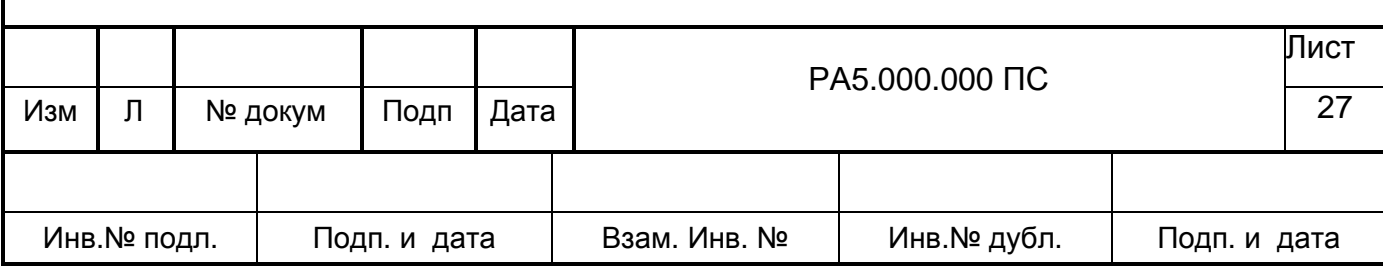

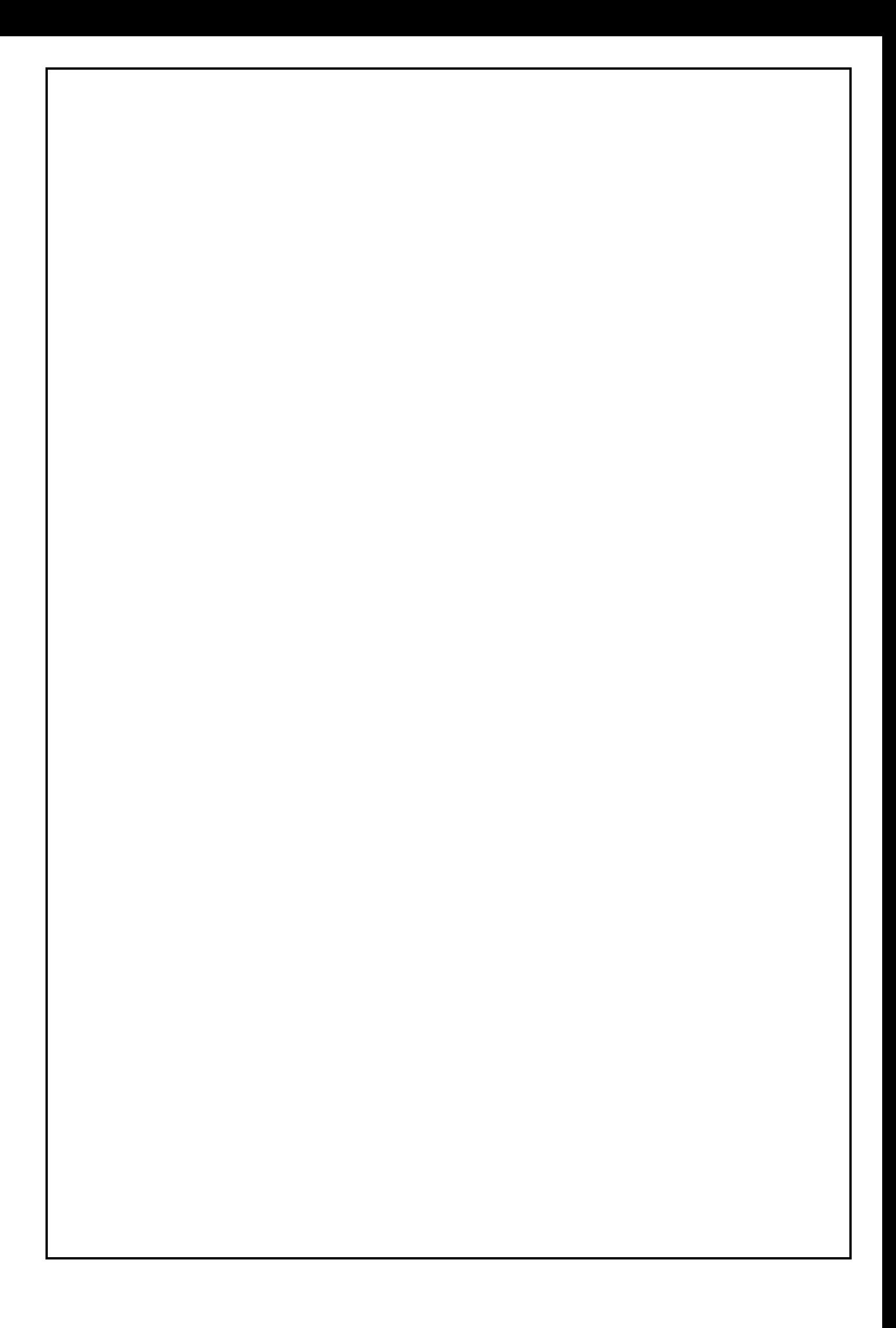

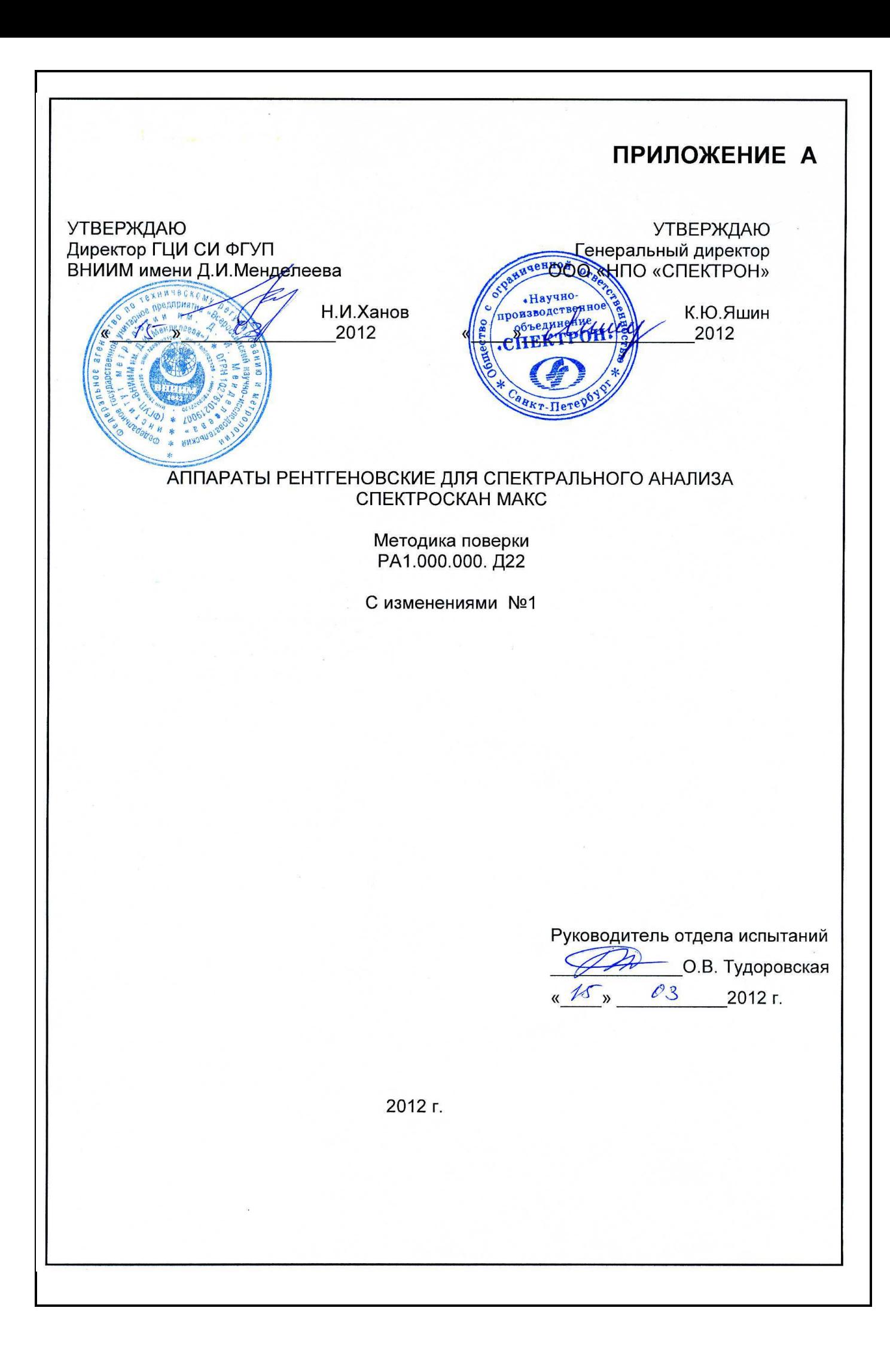

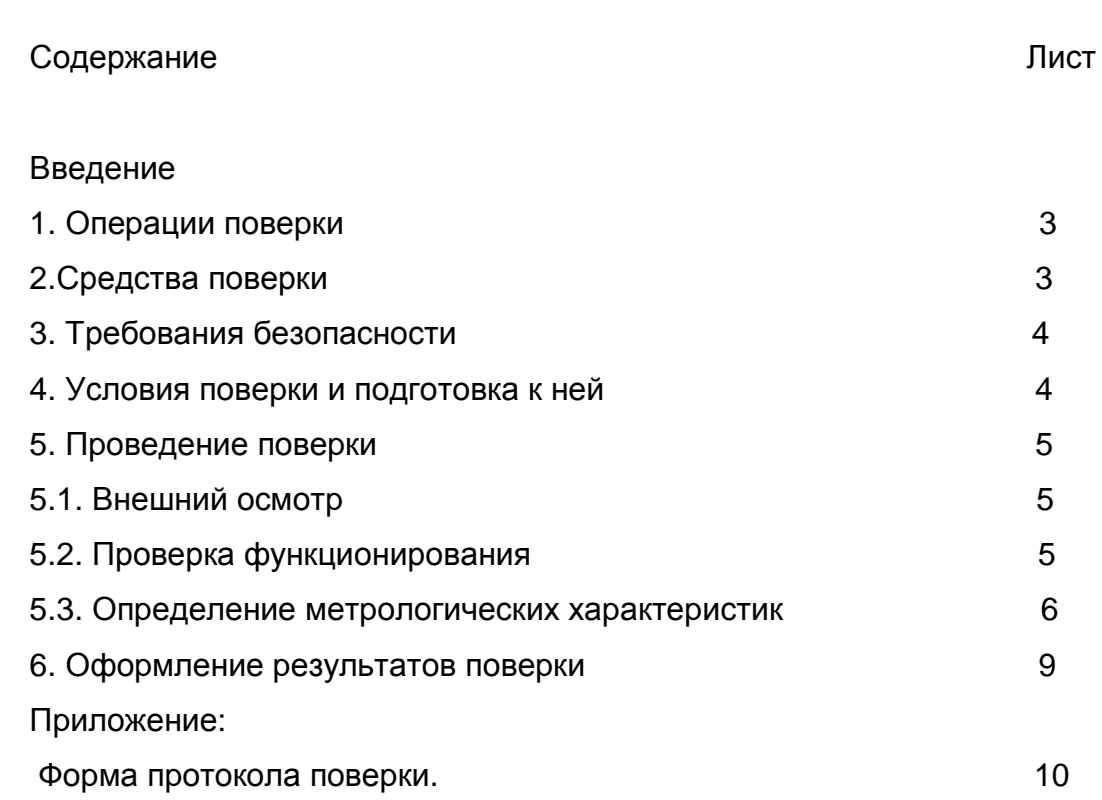

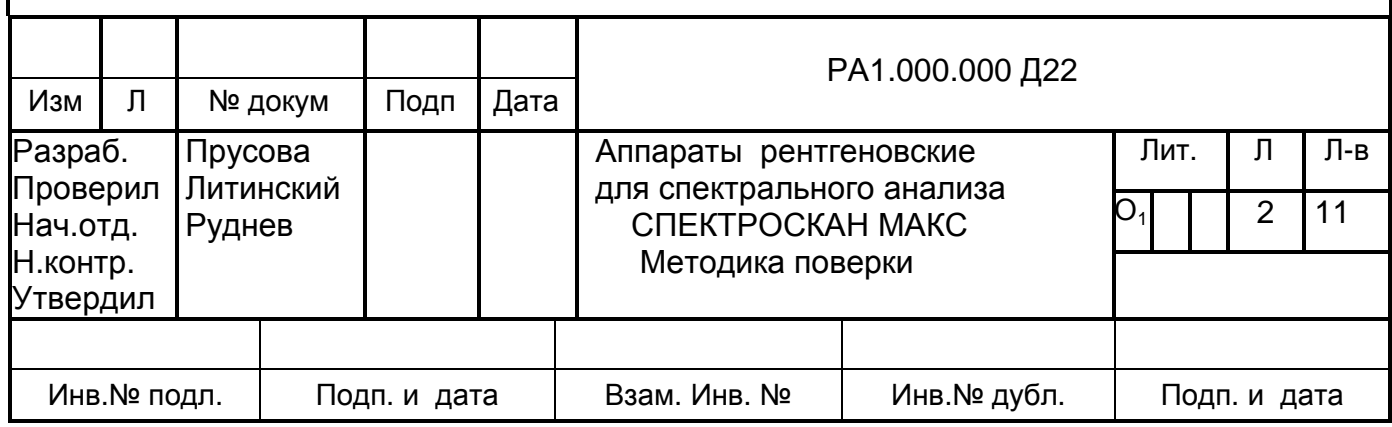

Настоящая методика поверки распространяется на аппараты рентгеновские для спектрального анализа СПЕКТРОСКАН МАКС (в дальнейшем - спектрометры), изготовляемые ООО «НПО «СПЕКТРОН» и пpедназначенные для качественного и количественного рентгенофлуоресцентного анализа в соответствии с методиками выполнения измерений, аттестованными в установленном порядке.

В зависимости от диапазона определения химических элементов и конструкции спектрометры имеют следующие модификации: СПЕКТРОСКАН МАКС-G, СПЕКТРОСКАН МАКС – GF, СПЕКТРОСКАН МАКС –F, СПЕКТРОСКАН МАКС- GV.

Настоящая методика устанавливает методы и средства их первичной и периодической поверки в процессе выпуска из производства и в процессе эксплуатации.

Межповерочный интервал - два года.

1. ОПЕРАЦИИ ПОВЕРКИ

1.1. При проведении поверки должны быть выполнены следующие опеpации:

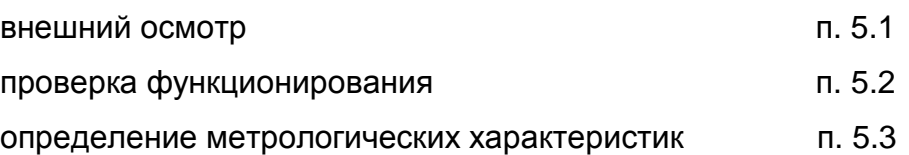

1.2. Если при проведении той или иной операции поверки получен отрицательный результат, дальнейшая поверка прекращается и выдается извещение о непригодности

# 2. СРЕДСТВА ПОВЕРКИ

2.1. При проведении поверки должны применяться средства поверки, указанные в таблице 1.

# Таблица 1

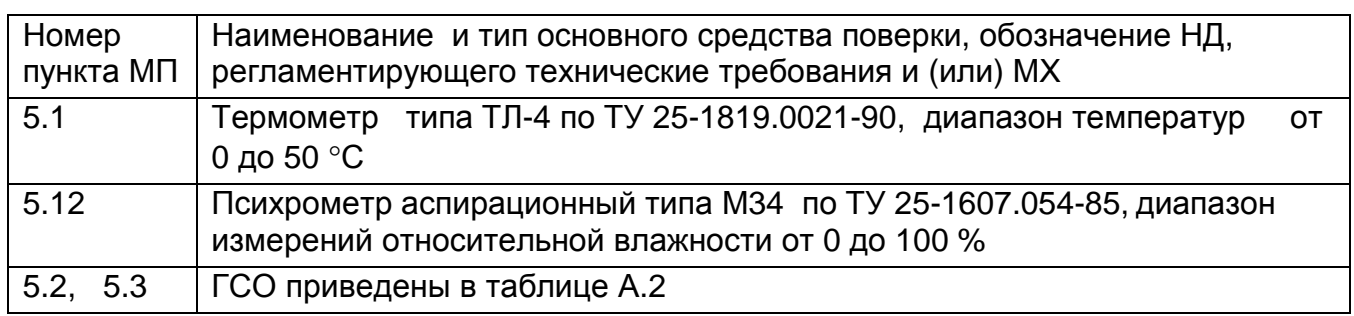

Примечание. Допускается применение при поверке других средств измерений с аналогичными метрологическими характеристиками.

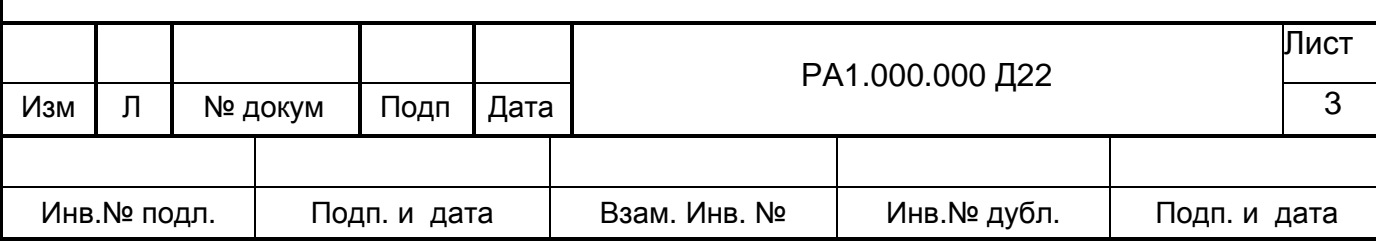

2.2. Средства измерений, приведенные в таблице, должны иметь действующие свидетельства о поверке, а стандартные образцы – действующие паспорта.

Таблица 2

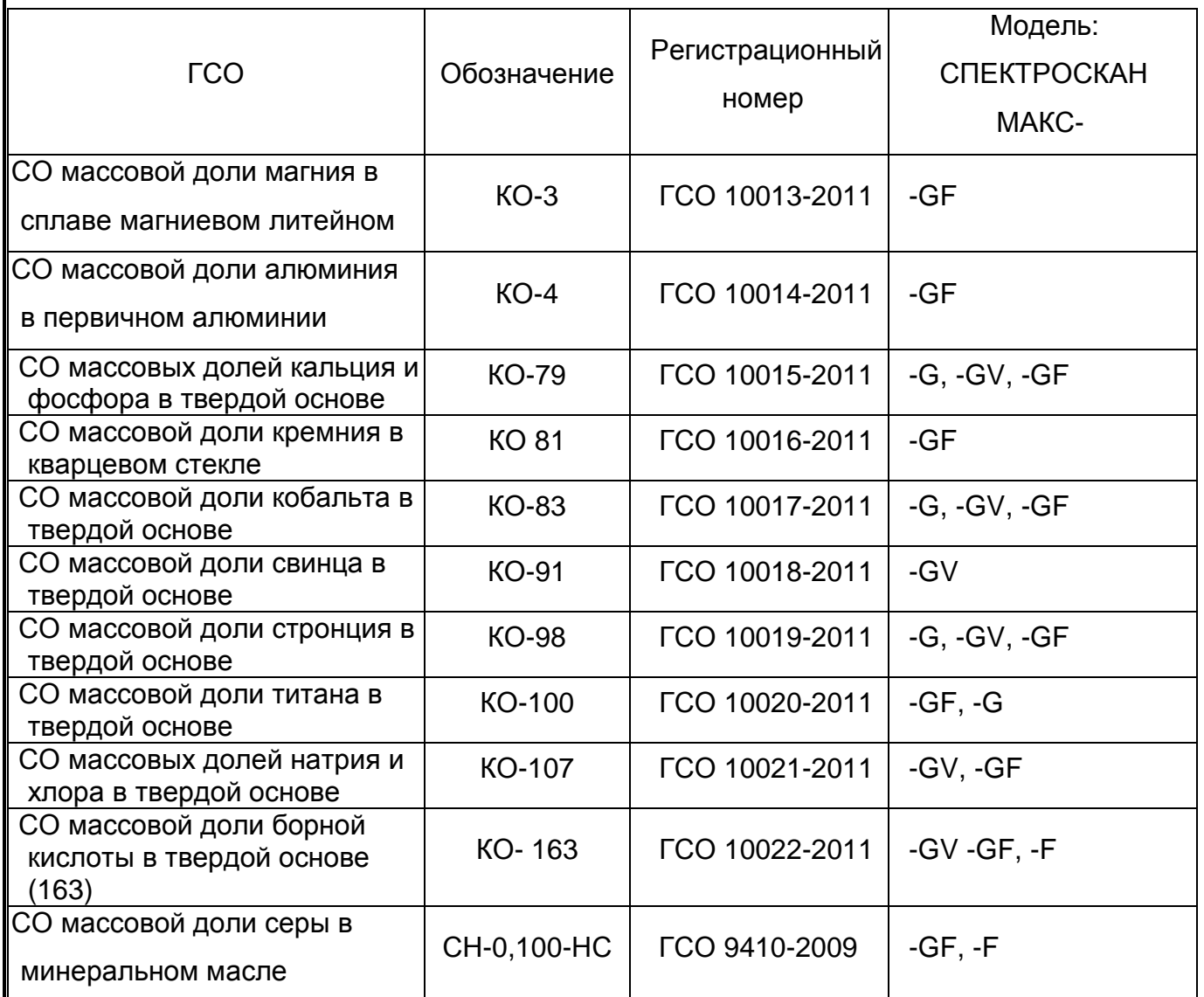

## 3. ТРЕБОВАНИЯ БЕЗОПАСНОСТИ

3.1. При поверке спектрометров необходимо соблюдать правила безопасности в соответствии с требованиями эксплуатационной документации на поверяемые спектрометры и применяемые средства поверки.

4. УСЛОВИЯ ПОВЕРКИ И ПОДГОТОВКА К НЕЙ

4.1.На первичную и периодическую (после ремонта) поверку предоставляются протоколы приемо-сдаточных испытаний в части требований безопасности:

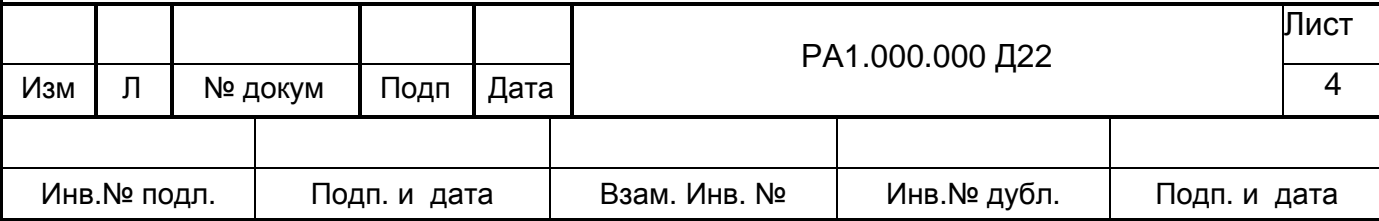

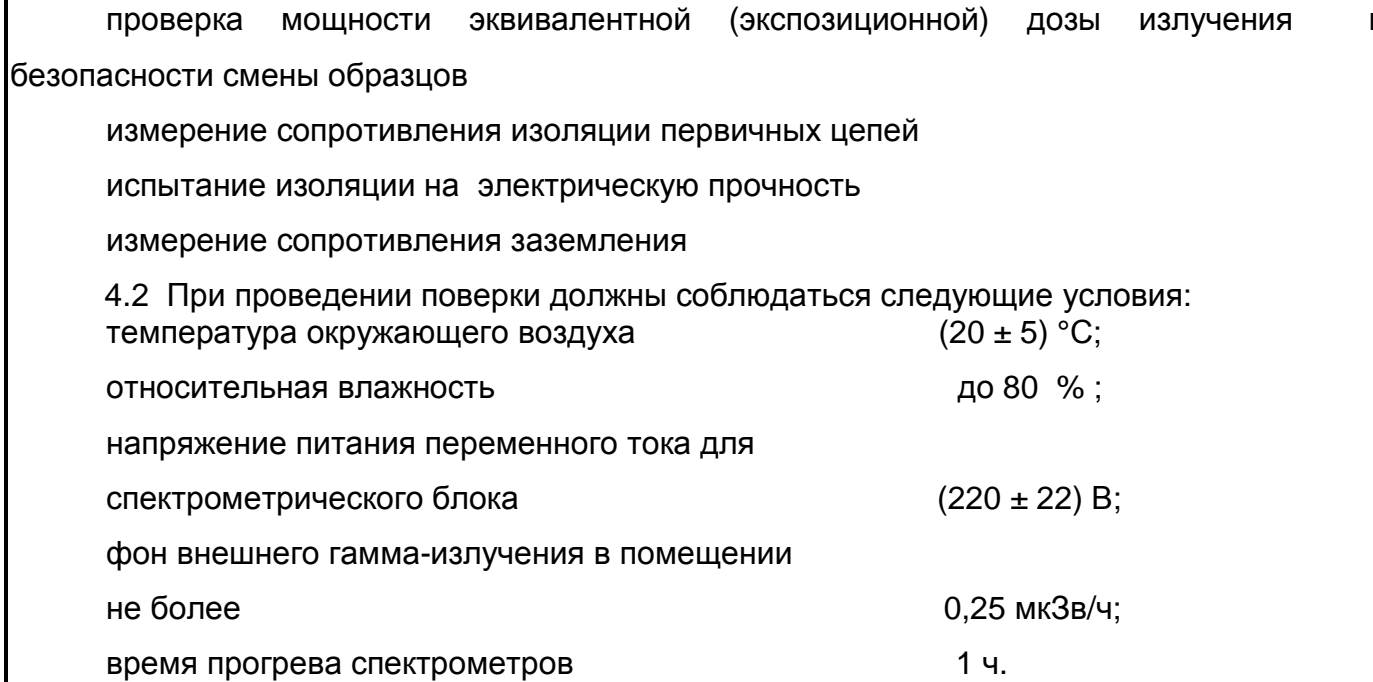

4.3. Спектрометры и средства поверки должны быть подготовлены к работе в соответствии с их эксплуатационной документацией.

5. ПРОВЕДЕНИЕ ПОВЕРКИ

5.1. Внешний осмотр

5.1.1. Внешний осмотр спектрометра предусматривает проверку:

комплектности:

отсутствие механических повреждений корпуса;

крепление органов управления и четкости фиксации;

состояние лакокрасочных покрытий.

5.2. Проверка функционирования (опробование)

5.2.1. Установить в пробозагрузочное устройство стандартный образец кобальта.

5.2.2. Для спектрометра СПЕКТРОСКАН МАКС-GV включить ЭВМ и запустить программу «ГРАДУИРОВАНИЕ» в соответствии с указаниями "Руководства пользователя". Установить на рентгеновской трубке режим: 40 кВ, 0,5 мА и дважды измерить скорость счета на линии Со КА на кристалле LiF(200), установив время измерения 20 с.

5.2.3. Для спектрометров остальных модификаций включить ЭВМ и запустить рабочую программу. Войти в режим «КАЛИБРОВКА», установить рабочее напряжение на рентгеновской трубке 40 кВ, 100 мкА и дважды измерить скорость счета на линии Со КА, установив время измерения 20 с.

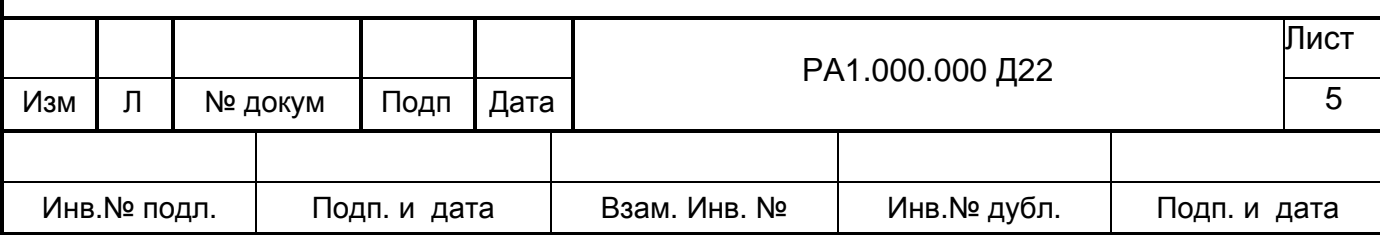

5.2 4. Убедитесь, что спектрометр функционирует в режиме измерения скорости счета.

5.3 Определение метрологических характеристик

5.3.1. Поверку скоростей счета, соответствующих определяемым химическим элементам, и контрастностей проводят с использованием стандартных образцов согласно таблицам 3 и 4 на соответствующих аналитических линиях.

Проверка диапазона определяемых химических элементов проводится при определении скоростей счета и контрастностей на линиях  $N$ а $K$  $\alpha$ И  $\mathsf{SrK}_\alpha$ для СПЕКТРОСКАН МАКС -GV, для СПЕКТРОСКАН МАКС-F на линиях элементов, указанных в паспорте на данный спектрометр, на линиях  $CaK\beta$  и  $SrK\alpha$  - для остальных модификаций.

скорости 5.3.2. Для определения значения счета на **СООТВЕТСТВУЮЩЕМ** стандартном образце проводят не менее трех измерений длительностью 10 с для P, CI, Ti, Co, Sr, Pb и 100 с для Са, Na, Mg, Si, Al, S.

Для СПЕКТРОСКАН МАКС-GV установить напряжение на рентгеновской трубке 40 кВ, ток и используемые кристалл-анализаторы согласно таблице А.3; для СПЕКТРОСКАН МАКС-G, -GF, -F ток и напряжение согласно таблице А.4

## Таблица 3

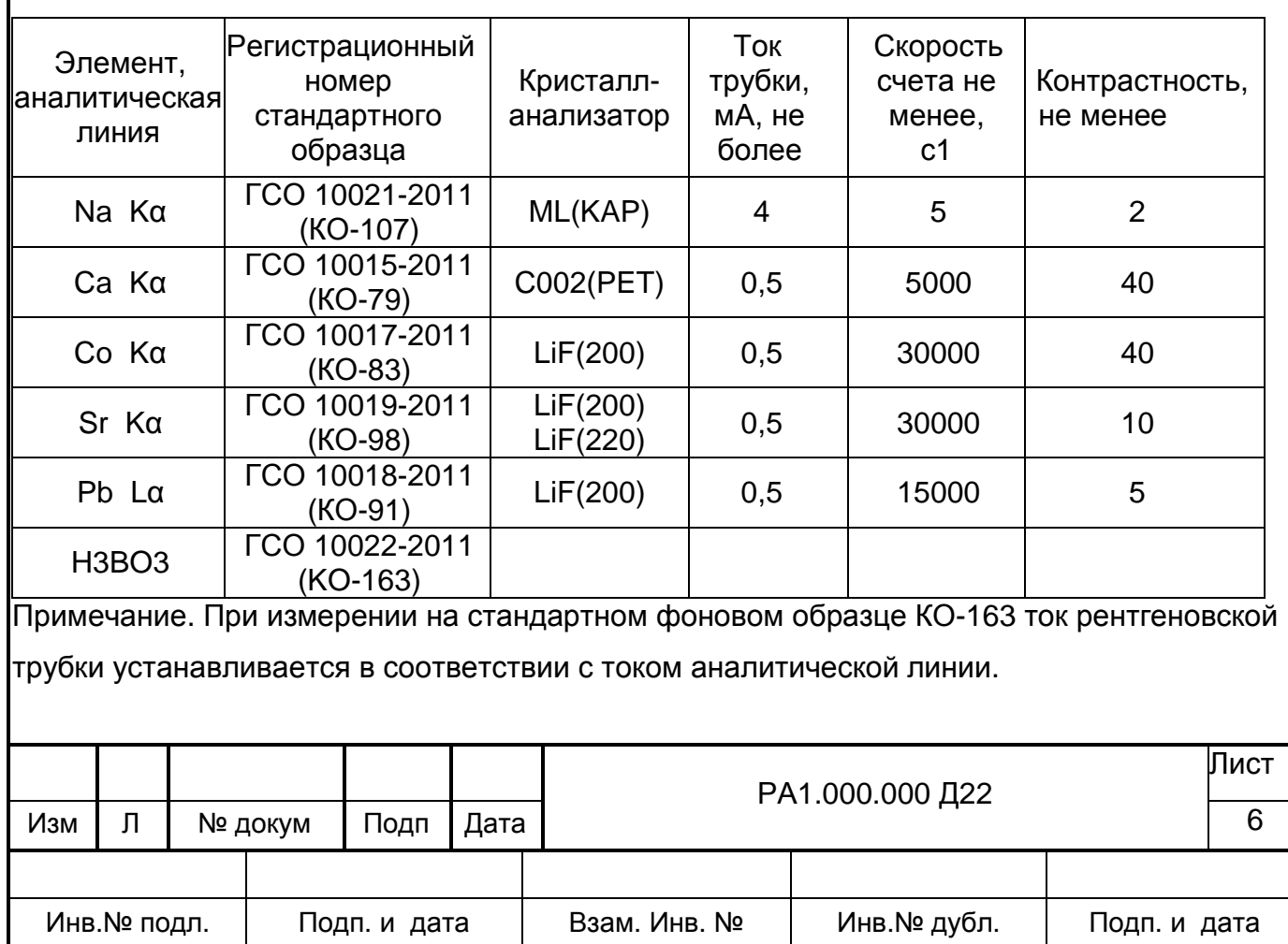

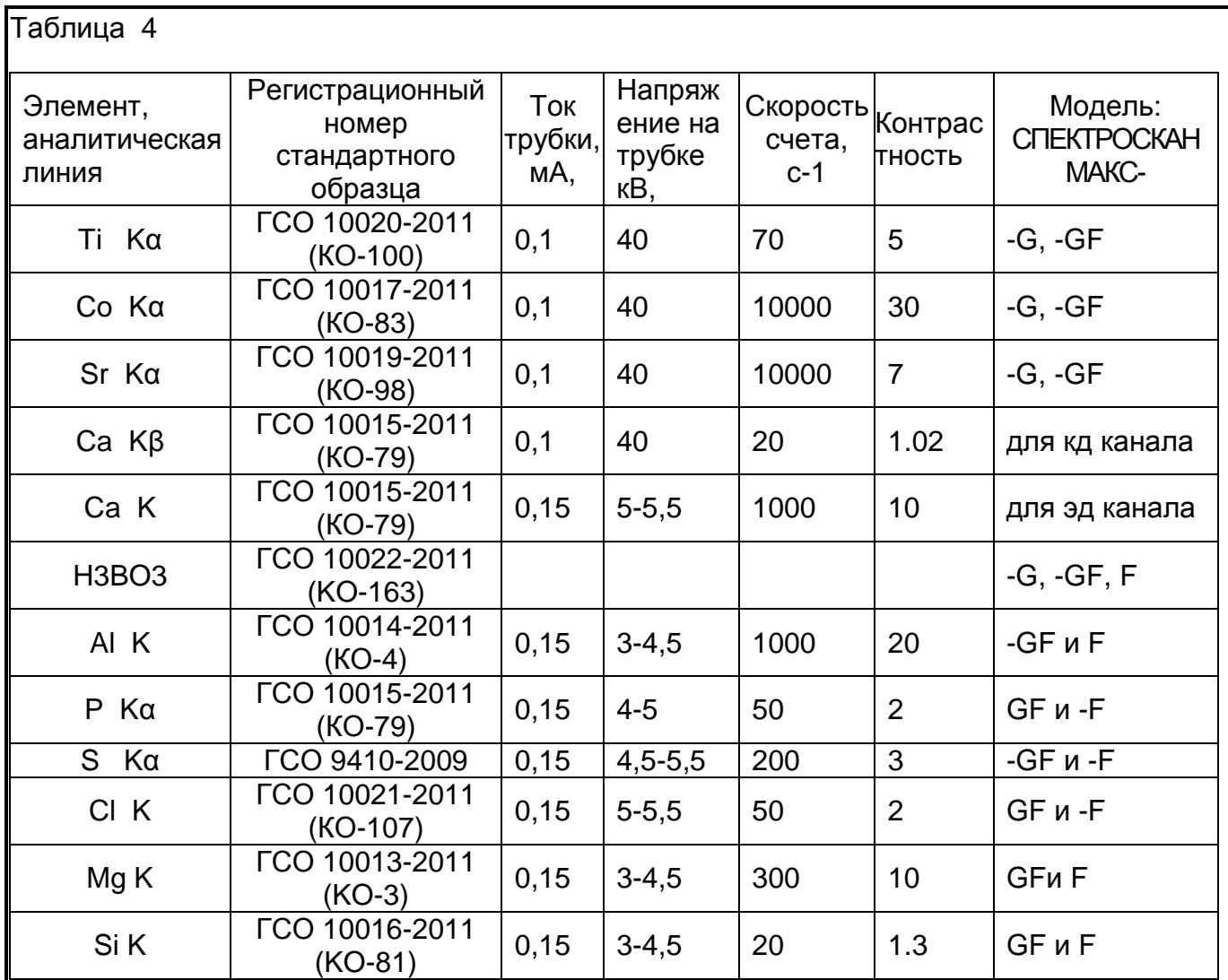

Примечание. Для спектрометров СПЕКТРОСКАН МАКС-GF и СПЕКТРОСКАН МАКС-Е скорости счета и контрастности для ЭД каналов определяются на линиях, указанных в паспорте на данный спектрометр. При измерении на стандартном фоновом образце КО-163 ток рентгеновской трубки устанавливается в соответствии с током аналитической линии.

Установите в рабочее положение стандартный образец и проведите три измерения числа импульсов на соответствующей аналитической линии за время экспозиции согласно таблицам 3 и 4.

Вычислите значения скоростей счета V, используя усредненные результаты трех измерений, по формуле:

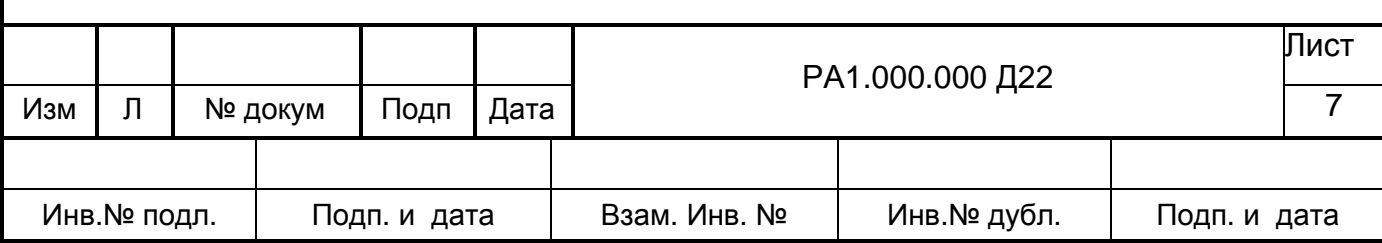

$$
V = \frac{\overline{N}_k}{T}
$$
 (1)

 $|$ где  $\overline{N}_k$  - средний набор импульсов на стандартном образце.;

Т - время экспозиции, с.

5.3.3. Установите фоновый образец борной кислоты (КО-163) в рабочее положение и проведите на нем три измерением скорости счета за 100 с при настройке на те же аналитические линии.

Для расчета контрастности используйте усредненные результаты трех измерений. Значения контрастности К для каждой аналитической линии вычислите по формуле:

$$
K = \overline{V} \times 100 / N_{\text{K}\phi} \tag{2}
$$

где  $\overline{V}$ - аналогично формуле (1)

Лкф - средний набор импульсов на стандартном фоновом образце.

Полученные значения скорости счета и контрастности для всех элементов должны быть не менее указанных в таблице 3 для СПЕКТРОСКАМ МАКС -GV и не менее указанных в таблице 4 для спектрометров остальных модификаций.

основной 5.3.4. Определение аппаратурной погрешности проводят с (KO-83) (для модификации использованием стандартного образца кобальта СПЕКТРОСКАН МАКС F -стандартного образца КО-87).

Условия испытаний аналогичны, указанным в п. 5.3.2 для соответствующих линий, время экспозиции увеличивают до 40 с.

Проведите последовательно три серии измерений по 11 измерений в каждой серии с повторной установкой образца при каждом измерении, при этом интервал между измерениями 5 мин..

Для каждой серии измерений рассчитайте дисперсию по формуле

$$
S_l^2 = \sum (N_i - \bar{N})^2 \left(\frac{1}{n-1}\right) \tag{3}
$$

Ni - набор импульсов в i-ом измерении в каждой серии; где

 $\ell$  - номер серии ( = 1,2,3);

 $\overline{N}$  - среднее значение набора импульсов в серии;

n - число измерений в серии.

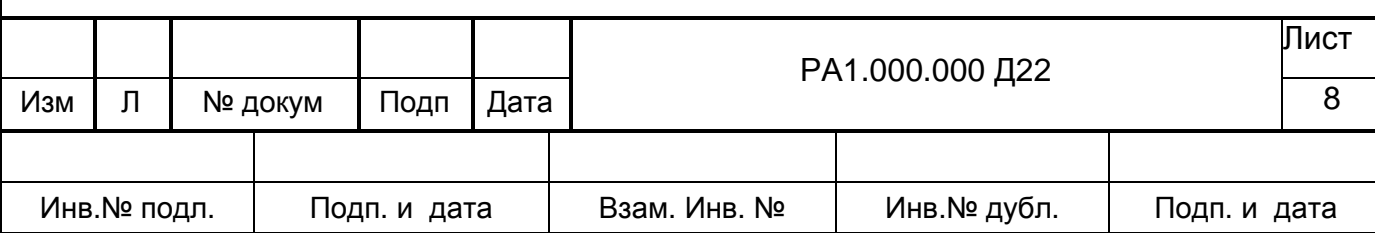

Найденные дисперсии проверьте на однородность (по критерию Кохрена) сравнением G-отношения максимальной дисперсии  $S^2$ <sub>max</sub> к сумме всех дисперсий - с табличным значением равным 0.674 при  $l = 3$ , n =11.

$$
G = \frac{S_{\text{max}}^2}{\sum S^2}
$$
 (4)

 $(5)$ 

Если С больше 0.674, то после выяснения и устранения причин неоднородности дисперсий измерения повторяют.

меньше 0,674 то дисперсию усредняют и определяют основную Если G аппаратурную погрешность Ао, в процентах, по формуле

$$
A_0 = \frac{100}{\overline{N}} * \sqrt{(\overline{S}^2 - \overline{N})}
$$

$$
^2 = \sum_{l=1}^3 S^2 l / 3 \qquad \overline{\overline{N}} = \sum_{l=1}^3 \overline{N}_l / 3
$$

где

 $\overline{S}$ 

 $\overline{S}^2$  Примечания. 1. Если  $\overline{S}^2$  <  $\overline{N}$ , значение Ао принимают равным нулю.

2. Если в каждой серии измерений основная аппаратурная погрешность Ао, рассчитанная по формуле (5) меньше 0,5 %, то проверку по критерию Кохрена допускается не проводить; при этом аппаратурной погрешностью считают максимальное из полученных Ао.

Полученное значение Ао основной аппаратурной погрешности не должно превышать 0,5 %.

6. Оформление результатов поверки

6.1. Измерения, проводимые в процессе поверки, оформляются протоколом, форма которого приведена в приложении А.

 $6.2.$ Спектрометр, прошедший поверку с положительными результатами, допускается к применению.

6.3. При положительных результатах поверки оформляется свидетельство о поверке по установленной форме.

6.4. При отрицательных результатах поверки спектрометр не допускается к применению, в паспорте производится запись о его непригодностии и на него выдается справка о непригодности.

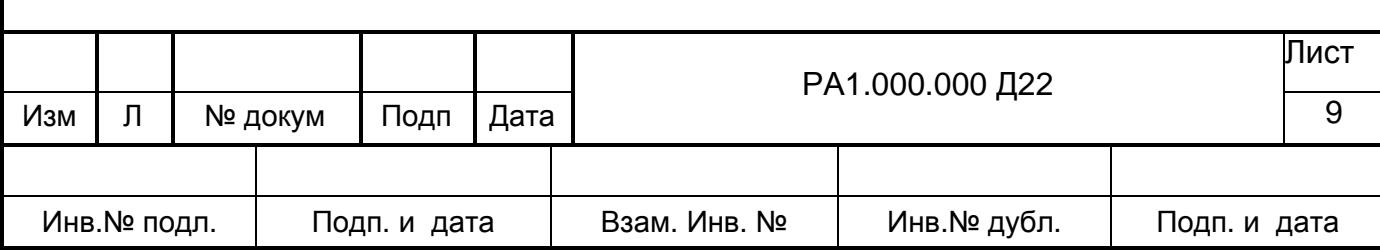

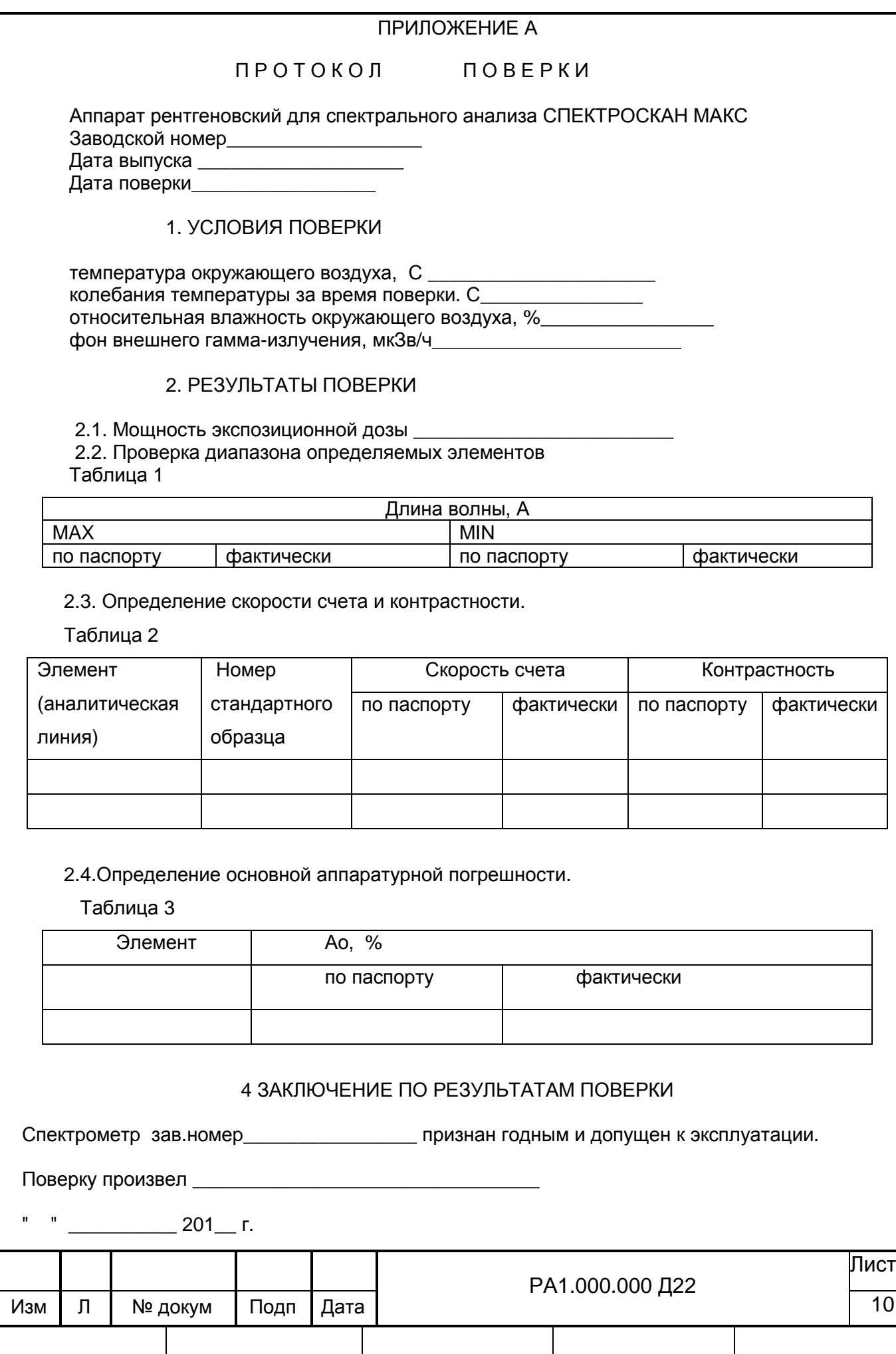

Взам. Инв. №

Инв.№ дубл.

Подп. и дата

Инв. № подл.

Подп. и дата

# Лист регистрации изменений

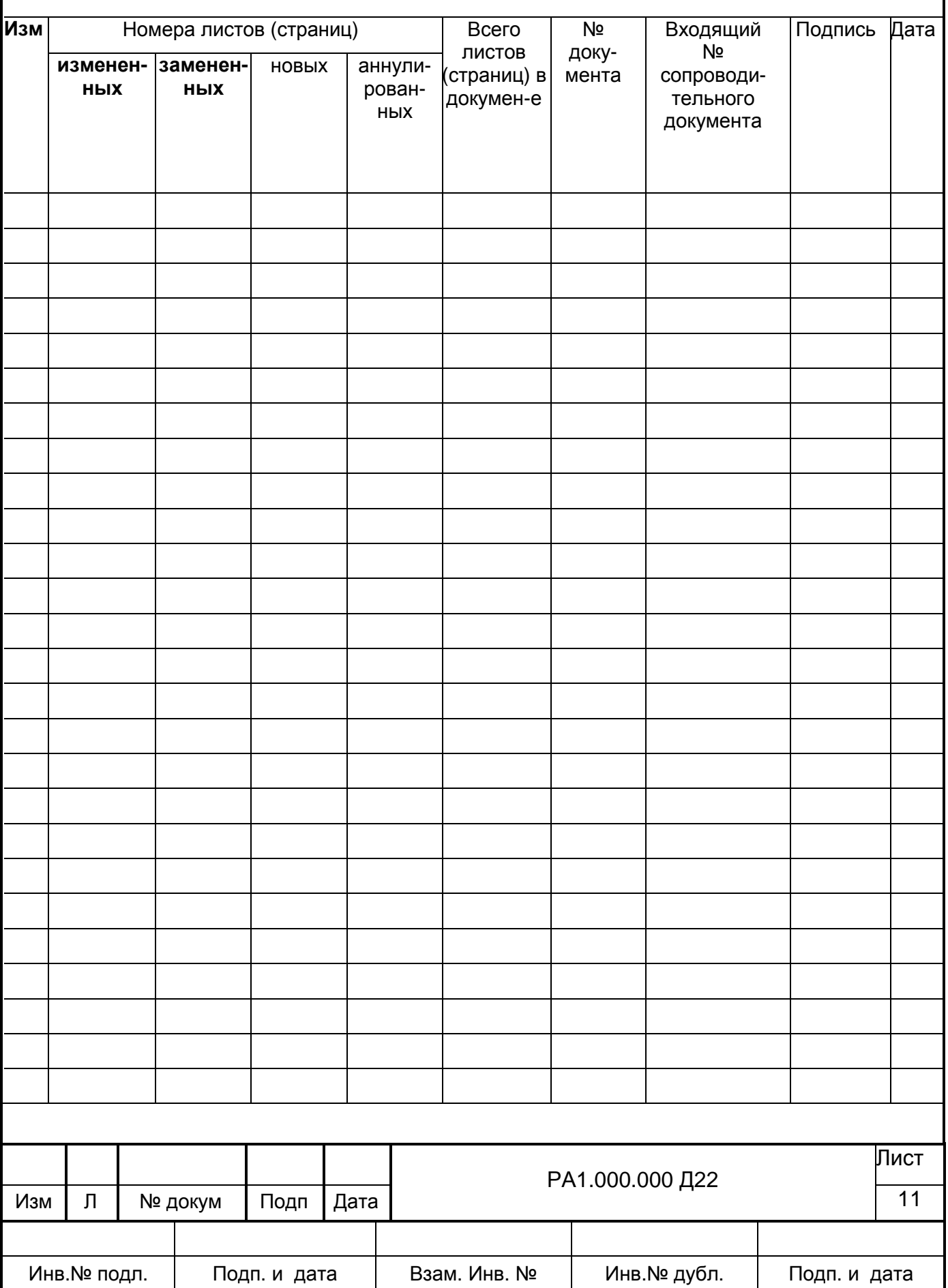

## ХАРАКТЕРИСТИКИ КРИСТАЛЛ-АНАЛИЗАТОРОВ, ПРИМЕНЯЕМЫХ В СПЕКТРОСКАН МАКС-GV

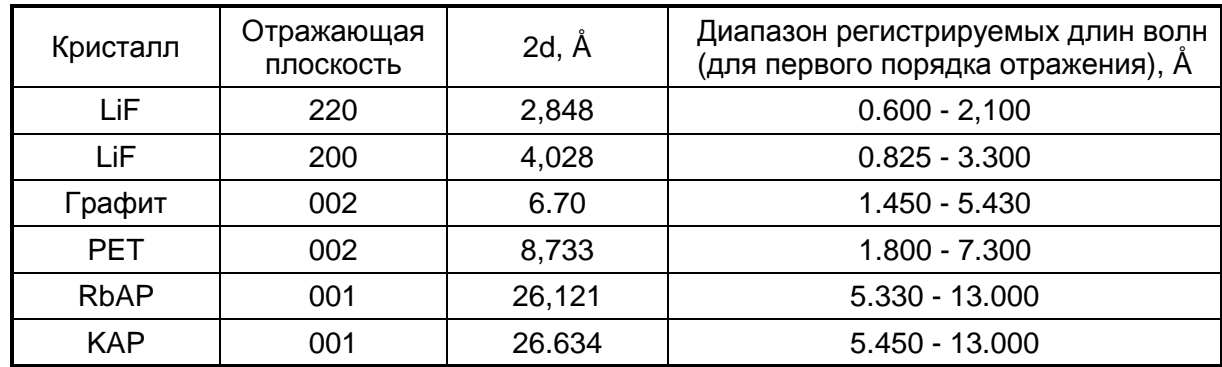

ПРИЛОЖЕНИЕ В

# **РЕКОМЕНДАЦИИ ОПЕРАТОРУ**

# 1. РЕКОМЕНДАЦИИ ПО ВЫБОРУ УСЛОВИЙ ИЗМЕРЕНИЯ

1.1. Выбор аналитической линии и кристалла

В режиме "Качественный анализ. Измерение спектров" нужно задать кристалл, на котором будет проведено измерение, порядок отражения, диапазон длин волн, шаг сканирования и экспозицию.

Выбор кристалла определяется тем, какой элемент (или группа элементов) Вас интересует. Пользуясь таблицей ПРИЛОЖЕНИЯ В можно найти наилучший для измерений кристалл и порядок отражения. Эти параметры в таблице выделены.

В таблице для каждого элемента представлены наиболее сильные рентгеновские линии, регистрируемые спектрометром. Обозначения этих линий, принятые в рентгеновской спектроскопии, следующие:

1. Линии одной серии обозначаются буквой K, L, M и т.д.

 2. Внутри серии разные линии обозначаются буквами греческого алфавита (в таблице указываются соответствующие буквы латинского алфавита).

 3. Каждая линия, как правило, состоит из нескольких близких, которые обозначены цифровыми индексами. В большинстве случаев цифровые индексы в таблице не указаны, так как приводится расчетное значение центра тяжести неразрешающихся линий.

При выборе линии для анализа по данной таблице следует, в первую очередь, ориентироваться на линии с индексом "альфа" - КА, LA и МА - как наиболее сильные в данной серии. Из разных серий оптимальной будет та, которая регистрируется на кристалле, выделенном в таблице.

Например, нужно определить наличие брома (35 Br). Выделен в таблице 1-й порядок отражения кристалла LiF200, на котором регистрируется К-серия этого элемента. L-сеpия брома регистриpуется на кpисталле KAP (RbAP), но анализ в данном случае будет намного менее чувствителен, поэтому использовать эти кpисталлы для пpоведения анализа по данному элементу не pекомендуется.

Другой пример - анализ на олово (50 Sn). Этот лемент рекомендуется измерять по L-сеpии на кристалле C002, потому что в данном случае анализ будет намного эффективнее, чем по Ксерии.

## 1.2. Выбор диапазона длин волн

При регистрации спектра диапазон длин волн следует устанавливать от длины волны на 100 мА меньше самой коротковолновой интересующей Вас линии до длины волны на 100 мÅ больше самой длинноволновой линии - для кристаллов С002, LiF200, PET. Для кристалла KAP (RbAP) - на 200 м Å соответственно.

При задании диапазона длин волн нужно учесть, что для лучшей расшифровки, кроме сильной линии (KA, LA, MA) , полезно захватить при снятии спектра как можно больше линий элемента данной серии. Ограничением может быть граница диапазона, указанная для каждого кристалла в программном обеспечении.

## 1.3. Выбор шага сканирования

Рекомендуемые значения шага сканирования для кристаллов следующие: C002................ 10 м Ǻ (от начала диапазона до 4800 мǺ ) 5 м $\AA$  (от 4800 м $\AA$  до конца диапазона) LiF200............ ..5 м Ǻ РЕТ.................... 10 м  $\AA$  (от начала диапазона до 5000 м $\AA$ )  $5$  м  $\AA$  (от 5000 м  $\AA$  до конца диапазона) KAP.(RbAP)...  $30 M \AA$ 

Могут быть выбраны и другие значения шага по желанию оператора, но следует учесть, что при слишком маленьких значениях шага и шиpоком диапазоне сканиpования процесс может занять значительное время без получения дополнительной информации..

1.4.Выбоp экспозиции и режима ВИП-250

Режимы источника питания измерения обзорных спектров рекомендуется ДЛЯ устанавливать следующими:

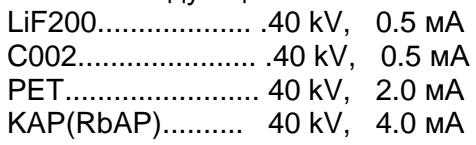

Экспозицию рекомендуется устанавливать равную  $2\,c$ при предварительном измерении. Если этого значения недостаточно для выявления какой-либо линии, его можно увеличить, исходя из разумного времени измерения спектра. Кроме того, для увеличения чувствительности, можно повысить режим работы ВИП-250 до 40 kV, 4.0 мА.

В качестве примера приводим рекомендуемые условия снятия спектров образцов из комплекта поставки.

Таблица Д.1

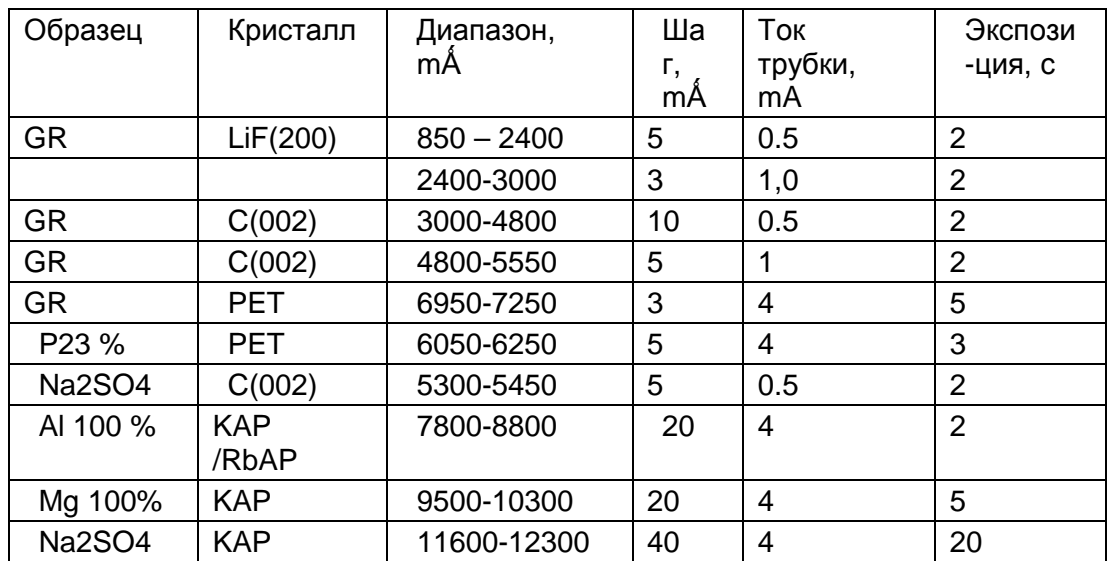

## 2. СТРАТЕГИЯ СЪЕМКИ ОБЗОРНЫХ

Съемка обзорных спектров целесообразна в том случае, когда ожидаемая концентрация элементов в 10-20 раз превышает предел обнаружения рентгеновского спектрометра в режиме количественного анализа. В противном случае расшифровка спектра сложна, и, если не проводить статистическую оценку аналитического сигнала, однозначно приводит к нелепым результатам.

Диапазоны регистрируемых длин волн для каждого из пяти кристалл-анализаторов имеют участки, перекрывающиеся с диапазоном других кристалл-анализаторов. Очевидно, что нужно для каждого кристалл-анализатора выбрать диапазон сканирования, где он имеет наилучшие аналитические характеристики. Кристалл, предназначенный для съемки спектров в самой коротковолновой области - LiF(200), используется во всем возможном диапазоне сканирования. Продолжает диапазон, снятый на кристалле LiF(200), кристалл графита С(002). Этими двумя кристаллами закрывается диапазон анализируемых элементов от серы до урана. На долю двух кристаллов - РЕТ, КАР (RbAP) остается анализ пяти элементов: Р, Si, Al, Mg, Na. Снимать на этих кристаллах спектры в широком диапазоне длин волн не следует. Нужно снимать только участки в районе КА линий для каждого элемента отдельно. Так нужно поступать по следующим причинам:

промежуточные участки спектров практически неинформативны для нас;

съемка этих участков займет много времени;

линии других элементов, лежащие в этом диапазоне длин волн, отличаются от более коротковолновых, **регистрируемых** на LiF(200) и графите, значительно меньшей интенсивностью;

на этих кристаллах будут заметно проявляться коротковолновые линии в высших порядках дифракции, вследствии чего расшифровка спектров сильно усложняется, а итог ее бесполезный, так как все эти линии во много раз лучше проявятся на других кристалланализаторах.

Интерес для нас представляют только линии, перекрывающиеся с исследуемой аналитической линией. Эта ситуация не типичная (кроме одного случая: 3-ий порядок Са КА перекрывается с линией Мд КА) и легко обнаруживаеся на участке спектра непосредственно около аналитической линии.

Рекомендуемые диапазоны съемки и величина шага сканирования для обзорных спектров приведены в таблице Д.2.

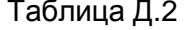

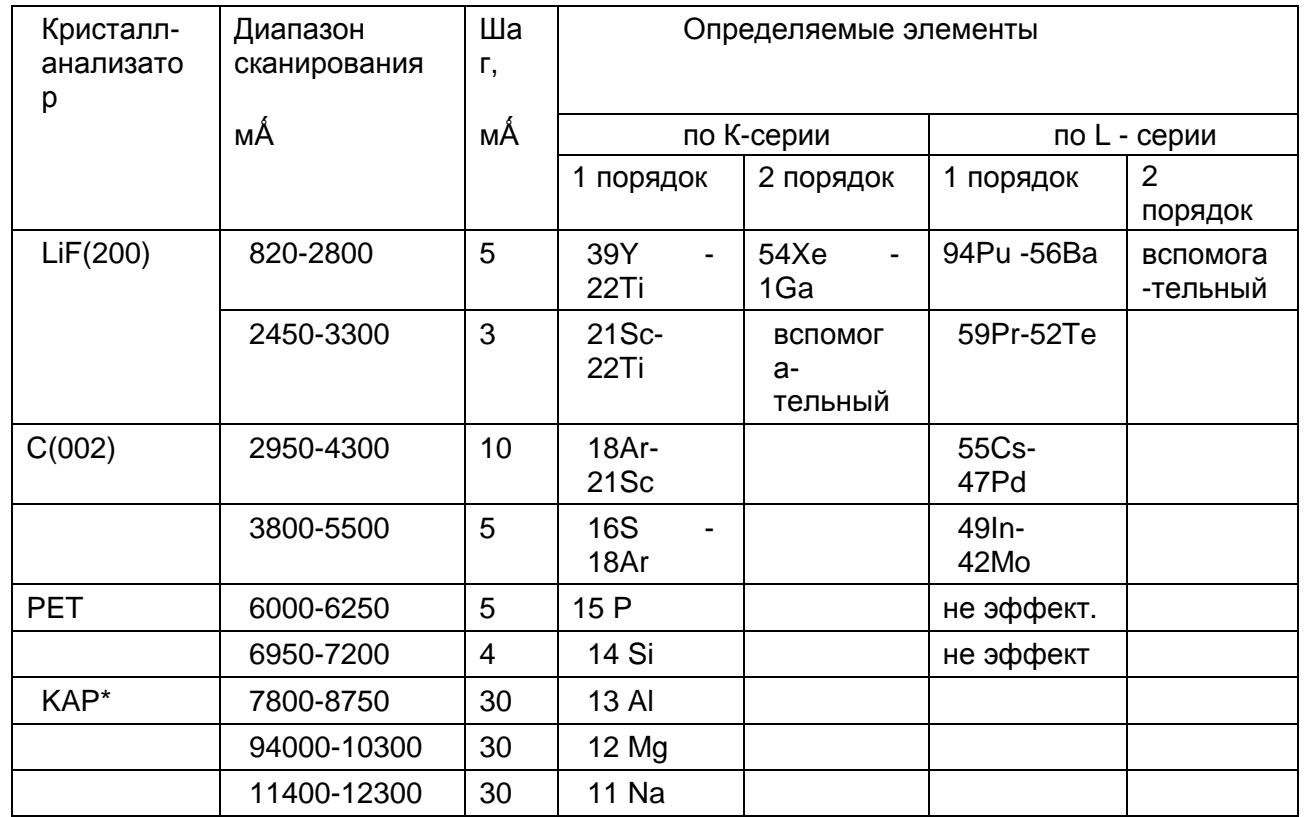

Съемка спектра для определения наличия элемента на пределе чувствительности требует длительных экспозиций, поэтому съемка в широком диапазоне, в расчете пройтись по всей таблице элементов, вообще нецелесообразна при малых содержаниях. Нужно или концентрировать пробу, или заниматься обнаружением элемента «прицельно»: снимать спектр только в районе линии для выбора фоновых точек и проводить измерения в режиме количественного анализа.

Для получения хороших спектров нужно стремиться улучшить статистику, т.е. увеличивать число набранных импульсов, но набирать больше 10<sup>4</sup> импульсов на фоне нецелесообразно. При этом следует помнить, что большое число набранных импульсов не освобождает от необходимости статистической оценки.

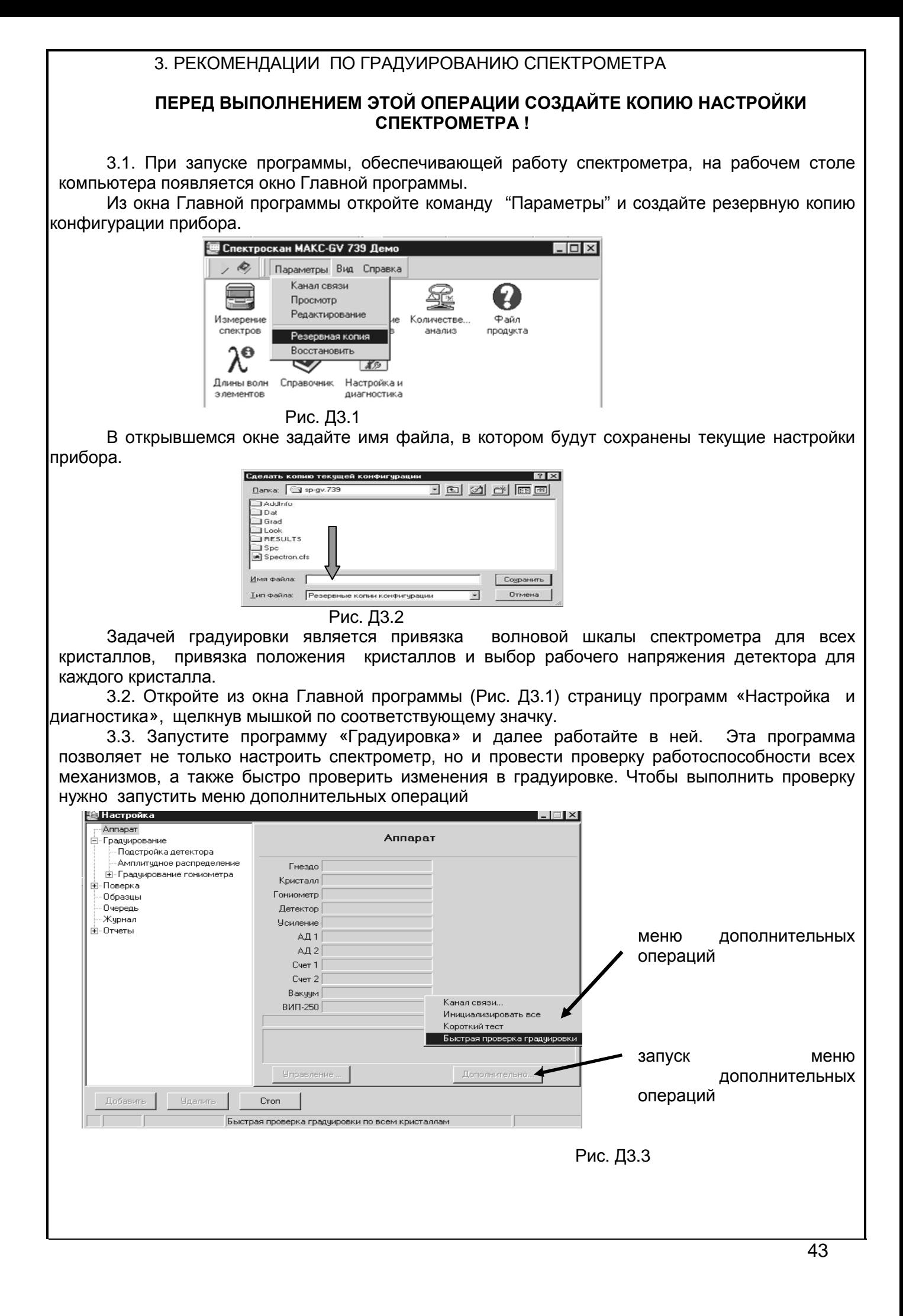

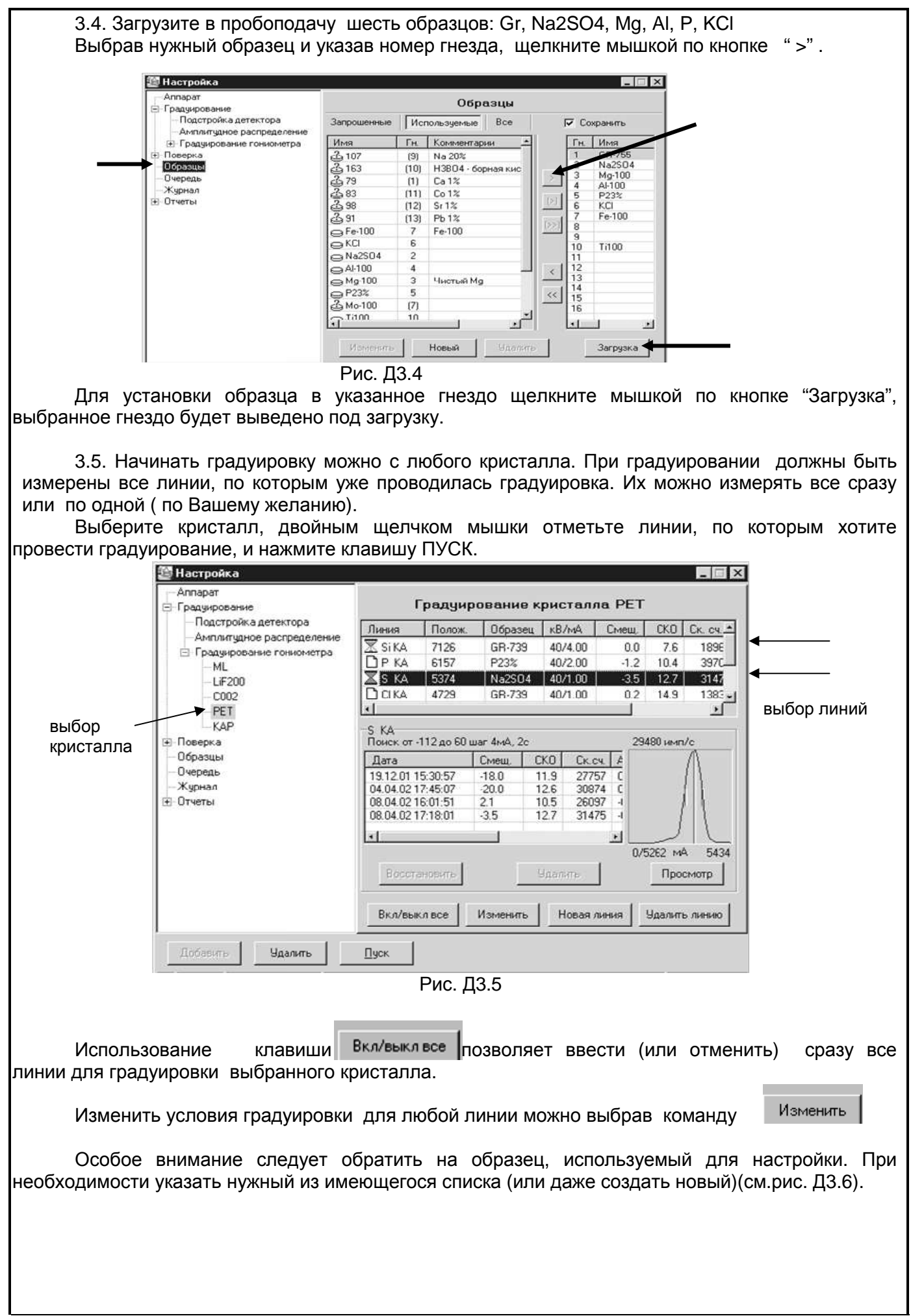

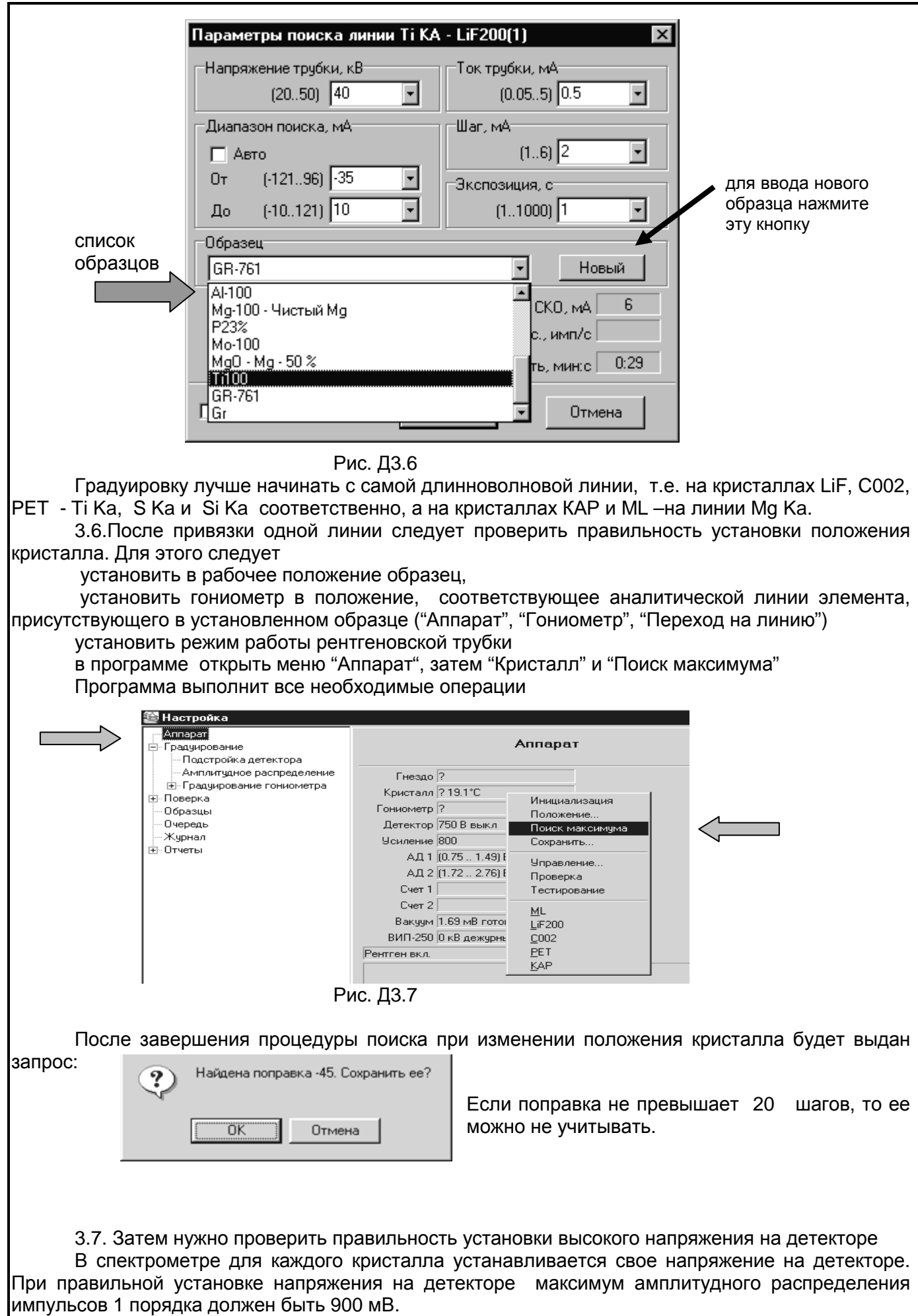

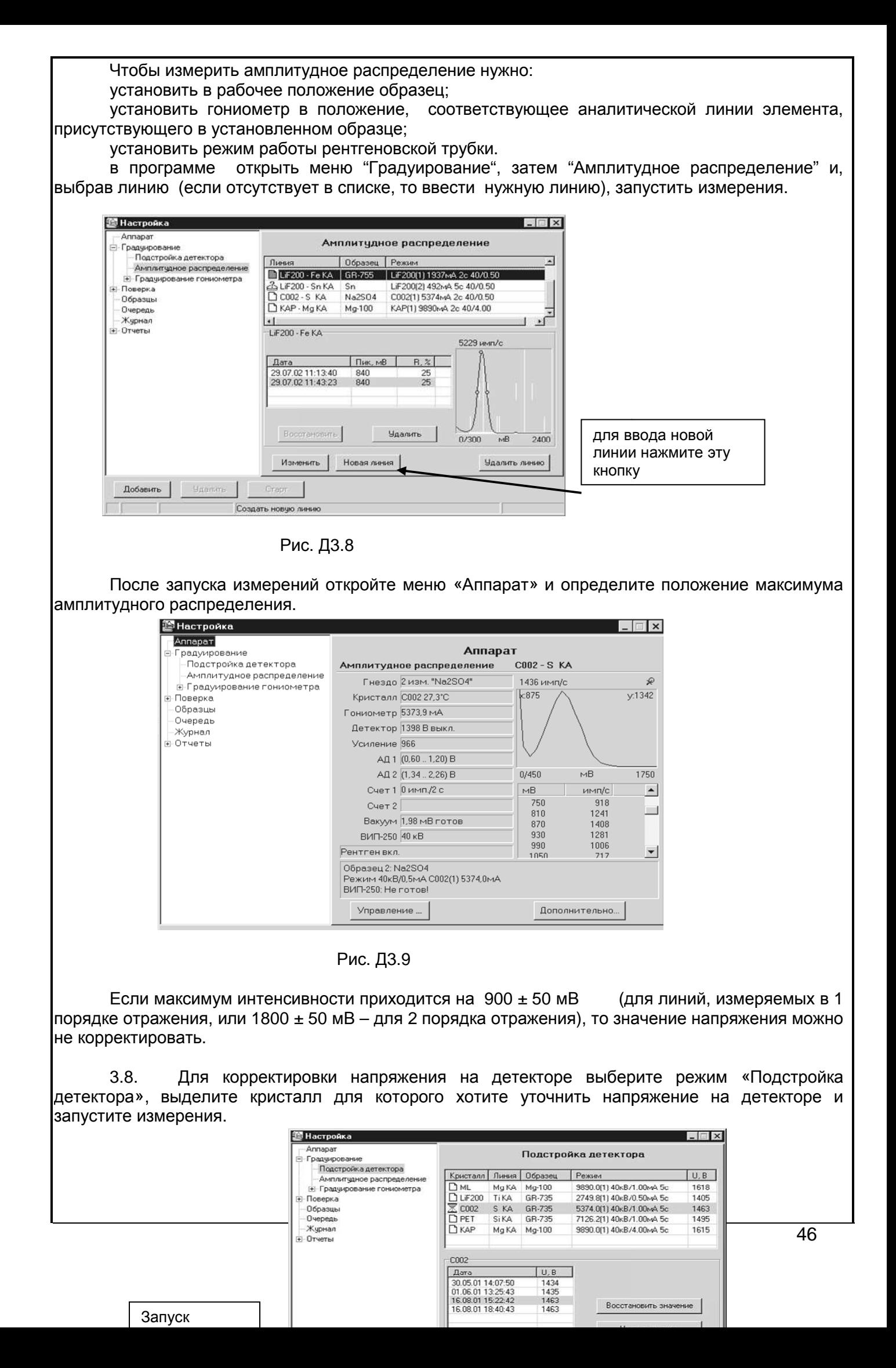

## Рис. Д3.10

Аналитические линии, образцы и режимы рентгеновской трубки при подборе напряжения на детекторе для всех кристаллов указаны в таблице Д.3.1

Таблица Д.3.1

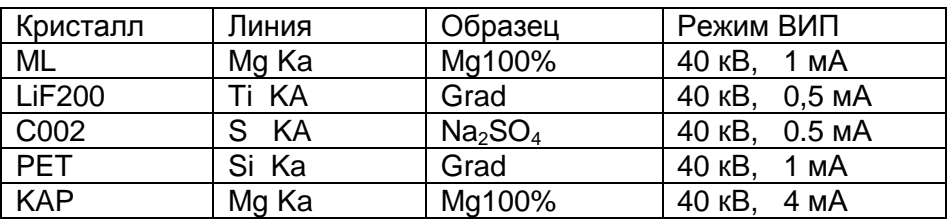

3.9. Программа "Градуировка" поможет также провести поверку аппарата.

Для проведения поверки необходимо иметь стандартные образцы состава, указанные в таблице 2 паспорта

Перед проведением поверки прогрейте аппарат в течение часа.

- Загрузите в пробоподачу образцы (см.п.3.4)
- Выберите режим "Поверка", откройте закладку " Скорость счета и контрастность"
- двойным щелчком левой кнопки мышки укажите элементы, для которых хотите измерить скорость счета и контрастность, и запустите измерения (см. рис. Д3.11)

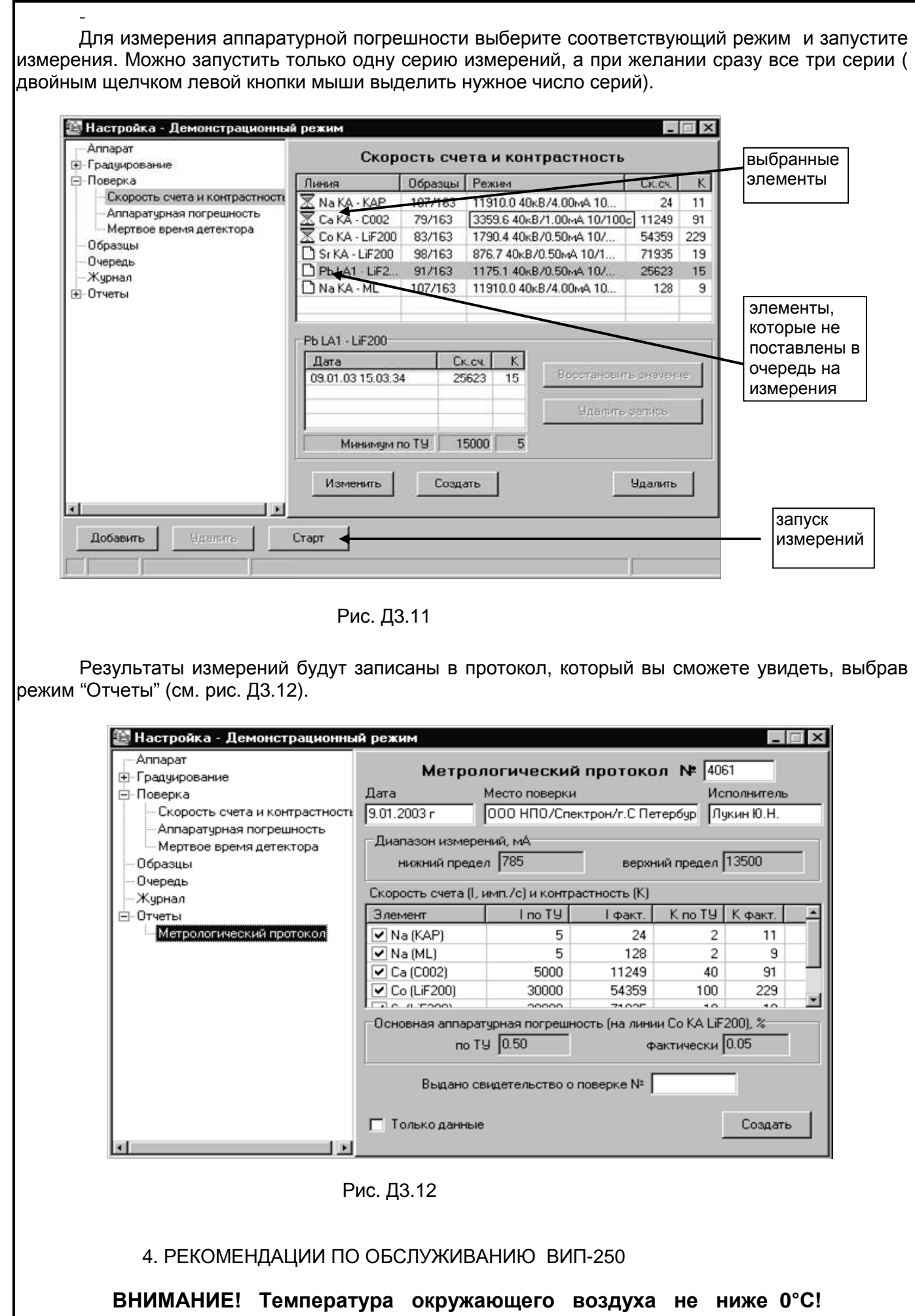

48

В случае возможного охлаждения до более низких температур **необходимо слить воду!**  Диапазон установки высокого напряжения от 20 кВ до 40кВ. Диапазон установки тока трубки от 0,05 до 5 мА. Предельные режимы работы рентгеновской трубки приведены в таблице Д.4 1 Таблица Д.4.1

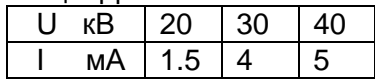

В схеме источника питания установлены защиты:

по высокому напряжению - 55 кВ,

по току - 5.5 мА,

по мощности -200 Вт (45 кВ, 4.5мА),

по температуре на аноде рентгеновской трубки - + 80 °С,

по потоку охлаждающей воды - 0.6 л/мин.

При срабатывании одной из защит высокое напряжение отключается, и включается звуковой сигнал. Причину срабатывания защиты можно установить в программе "Качественный анализ. Измерение спектров" или в режиме измерения параметров ВИП-250 в программе "Градуировка". Это состояние сбрасывается при нажатии кнопки "Reset".

## **При транспортировке прибора или в случае возможного замораживания следует СЛИТЬ ВОДУ** !

Время прогрева ВИП перед работой 20-30 минут. При этом на ВИП должен быть установлен рабочий режим, например, 40 кВ, 1 мА. Рекомендуется использовать программу ТЕСТ--прогон» или «Прогрев» в режиме «Пакетных измерений»-

После длительных перерывов в работе (5-7 дней) - выход в рабочий режим 1 час. Для тренировки рентгеновской трубки желательно ежедневное включение ВИП на 0.5-1 час.

Возможные неисправности ВИП и способы их устранения приведены в таблице Д.4.2.

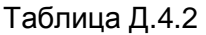

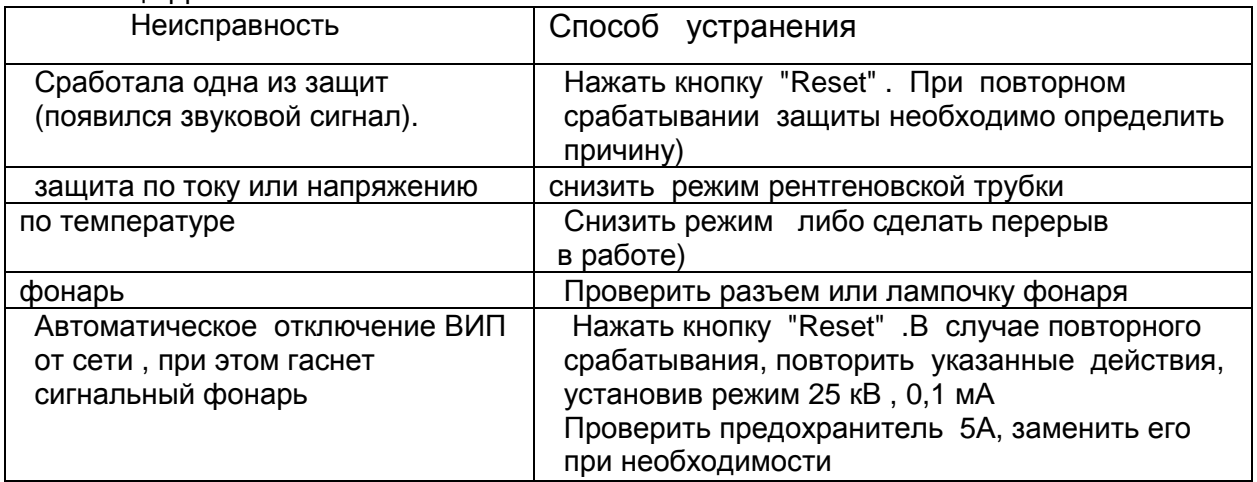

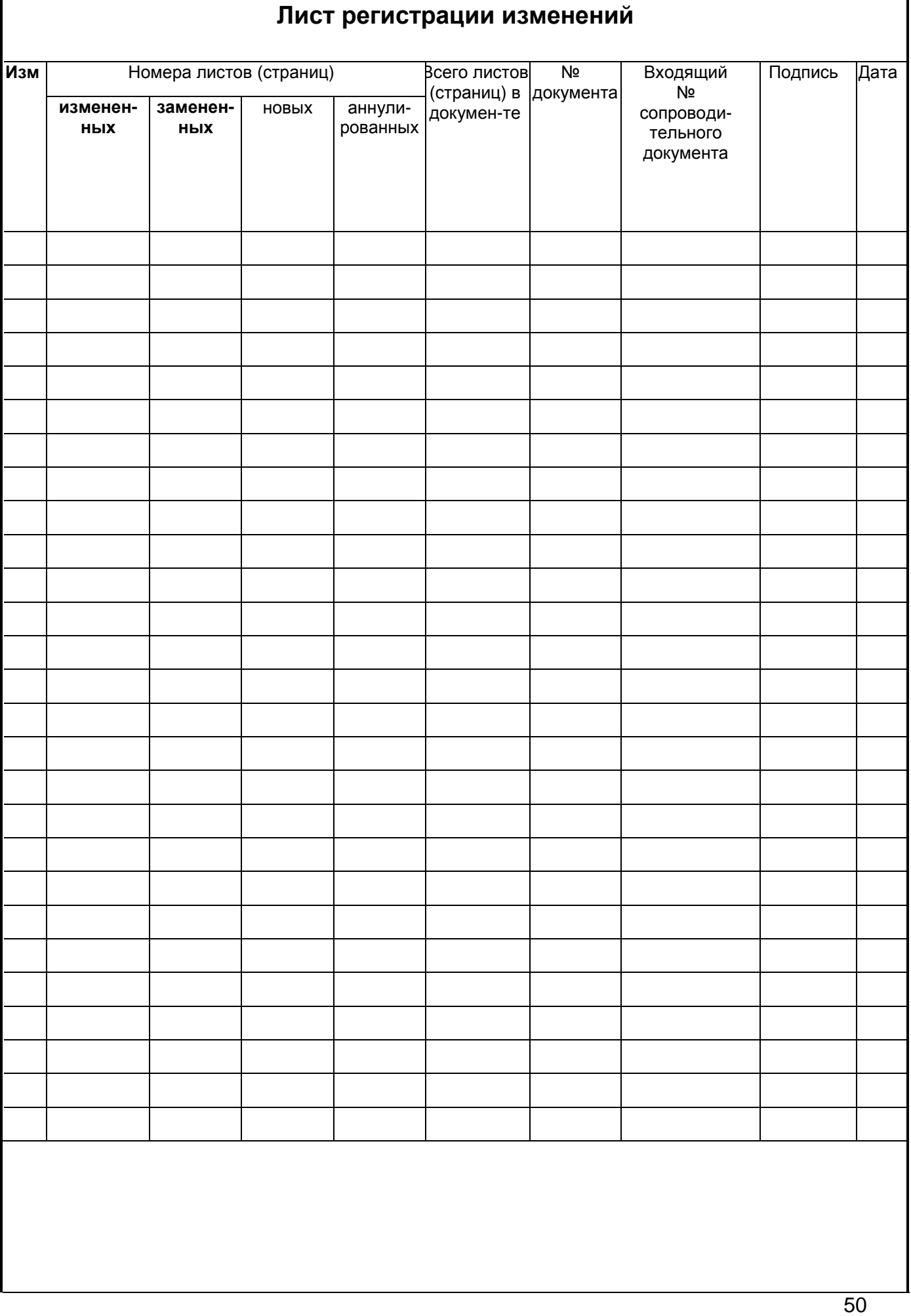